## **Antonija, Ciglar**

#### **Undergraduate thesis / Završni rad**

**2018**

*Degree Grantor / Ustanova koja je dodijelila akademski / stručni stupanj:* **University of Zagreb, Faculty of Organization and Informatics / Sveučilište u Zagrebu, Fakultet organizacije i informatike**

*Permanent link / Trajna poveznica:* <https://urn.nsk.hr/urn:nbn:hr:211:946872>

*Rights / Prava:* [Attribution-NonCommercial-NoDerivs 3.0 Unported](http://creativecommons.org/licenses/by-nc-nd/3.0/) / [Imenovanje-Nekomercijalno-Bez](http://creativecommons.org/licenses/by-nc-nd/3.0/)  [prerada 3.0](http://creativecommons.org/licenses/by-nc-nd/3.0/)

**[Repository](https://repozitorij.foi.unizg.hr)** 

*Download date / Datum preuzimanja:* **2025-01-12**

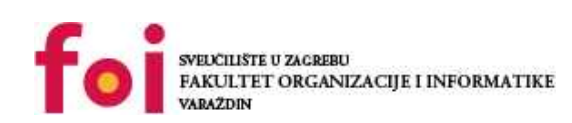

[Faculty of Organization and Informatics - Digital](https://repozitorij.foi.unizg.hr)

*Repository / Repozitorij:*

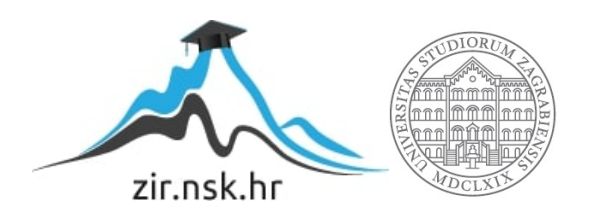

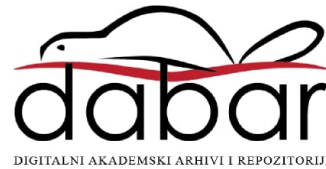

# **SVEUČILIŠTE U ZAGREBU FAKULTET ORGANIZACIJE I INFORMATIKE V A R A Ž D I N**

**Antonija Ciglar**

# **Interaktivna multimedijska slikovnica ZAVRŠNI RAD**

**Varaždin, 2018.**

## **SVEUČILIŠTE U ZAGREBU**

#### **FAKULTET ORGANIZACIJE I INFORMATIKE**

### **V A R A Ž D I N**

**Antonija Ciglar**

**Matični broj: 44314/15-R**

**Studij: Primjena informacijske tehnologije u poslovanju**

## **Interaktivna multimedijska slikovnica**

**ZAVRŠNI RAD**

 **Mentor/Mentorica:**

Prof. dr. sc. Božidar Kliček

**Varaždin, rujan 2018.**

*Antonija Ciglar*

#### **Izjava o izvornosti**

Izjavljujem da je moj završni/diplomski rad izvorni rezultat mojeg rada te da se u izradi istoga nisam koristio drugim izvorima osim onima koji su u njemu navedeni. Za izradu rada su korištene etički prikladne i prihvatljive metode i tehnike rada.

\_\_\_\_\_\_\_\_\_\_\_\_\_\_\_\_\_\_\_\_\_\_\_\_\_\_\_\_\_\_\_\_\_\_\_\_\_\_\_\_\_\_\_\_\_\_\_\_\_\_\_\_\_\_\_\_\_\_\_\_\_\_\_\_\_\_\_\_\_\_\_

*Autor/Autorica potvrdio/potvrdila prihvaćanjem odredbi u sustavu FOI-radovi*

#### **Sažetak**

Tema rada je interaktivna multimedijska slikovnica. Današnja djeca odrastaju u svijetu tehnologije čemu se prilagođavaju i obrazovni sadržaji, uključujući i slikovnice. Tako umjesto klasičnih tiskanih slikovnica nastaju i sve su popularnije interaktivne multimedijske slikovnice. Multimedija sadrži karakteristike objedinjavanja teksta, slike, animacije, zvuka i filma, uz interaktivnost i hipermediju. Ovakve slikovnice djetetu omogućuju novo, zanimljivije iskustvo čitanja, a način korištenja multimedijske slikovnice jest učenje tijekom igranja (engl. learn through play), s naglaskom na istraživanje dječjeg svijeta. Rad se bavi analizom pregleda literature o klasičnim slikovnicama, multimedijskim slikovnicama i tehnologijama izrade interaktivnih slikovnica.

Praktični dio rada predstavlja izradu interaktivne multimedijske slikovnice s temom "Malog princa", autora Antoinea de Sainta-Exupéryja. U ovom dijelu rada navedene su tehnologije izrade te je detaljno opisan proces izrade. Izrada interaktivne multimedijske slikovnice predstavlja složen proces kroz pripremu, izradu ilustracija i animacija, pripremu tekstova i fontova, osmišljavanje navigacije i odabir zvuka. Na kraju rada opisana je svaka scena slikovnice, uz priložene slike izgleda pojedine scene izrađene multimedijske slikovnice. Posljednje poglavlje bavi se analizom izrađene slikovnice, odnosno usporedbom s primjerima kvalitetnih slikovnica ove vrste. Razvojem tehnologije povećavaju se i mogućnosti izrade multimedijskih i interaktivnih slikovnica, a u tekstu su navedene razne tehnologije koje omogućuju izradu takvih vrsta slikovnica.

**Ključne riječi:** Multimedija, slikovnica, interaktivnost, animacija, ilustracija, tehnologija, proces izrade

# SADRŽAJ

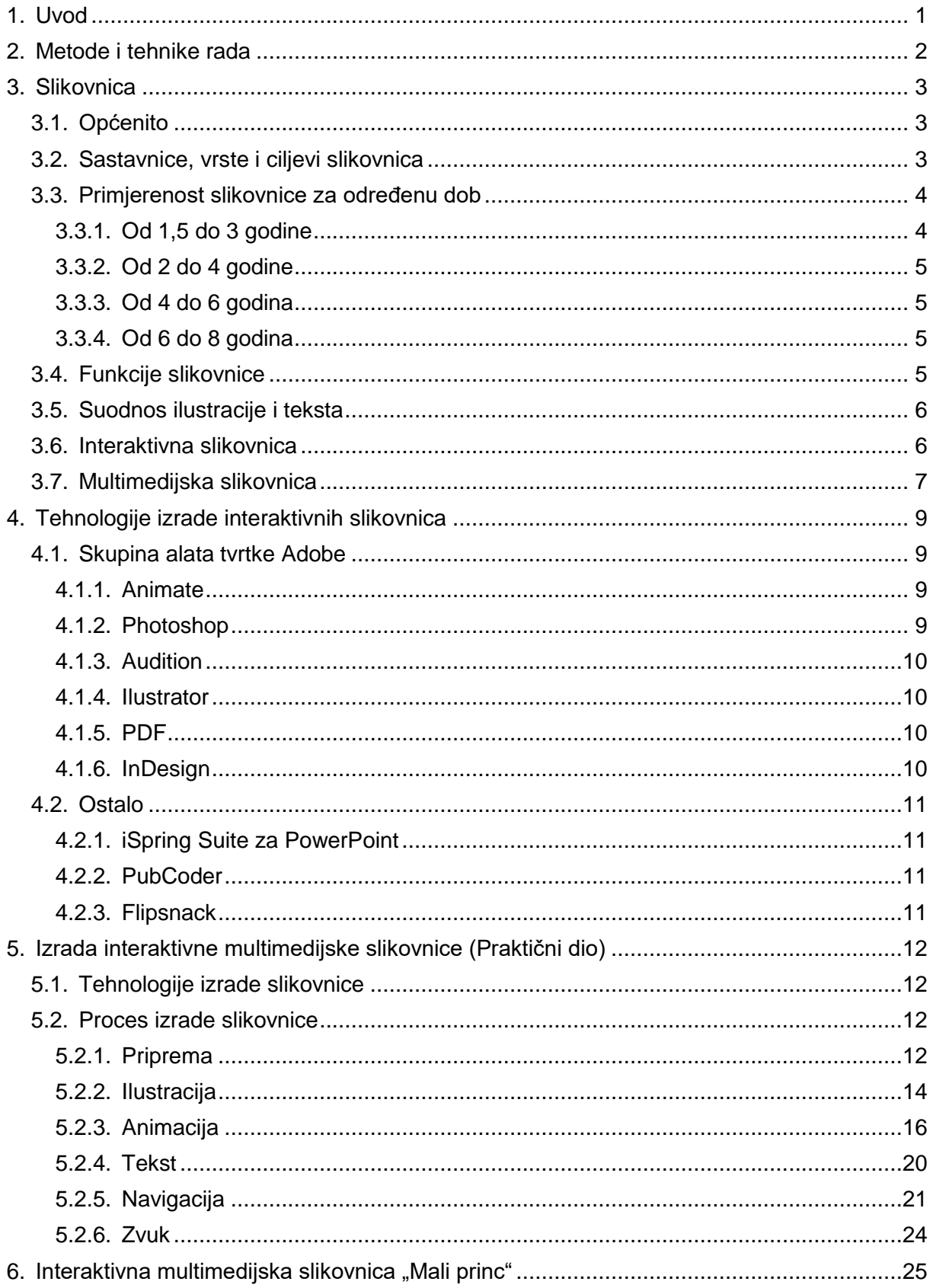

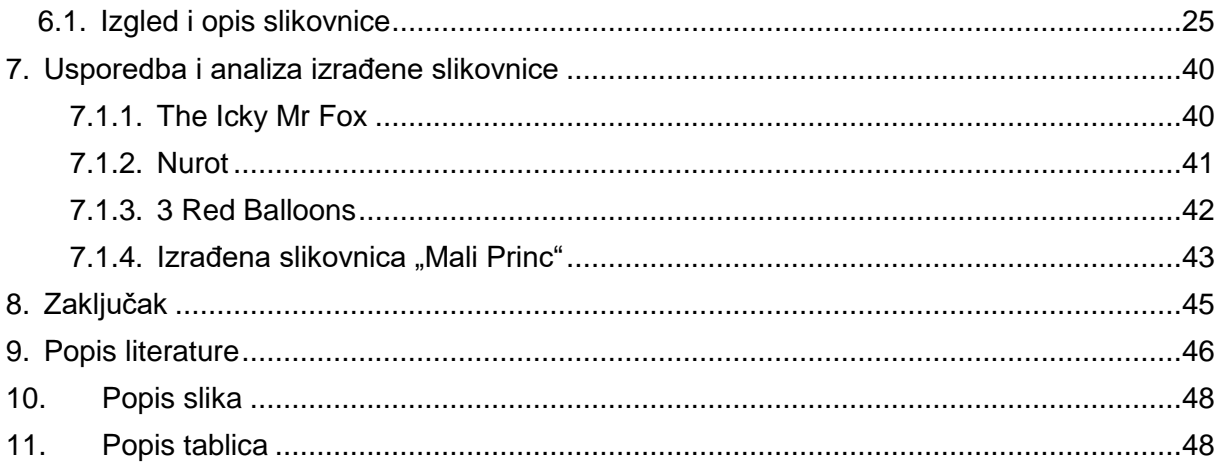

## <span id="page-7-0"></span>**1. Uvod**

Budući da djeca današnjice odrastaju u svijetu tehnologije, obrazovni sadržaji prilagođavaju se tome pa umjesto klasičnih slikovnica nastaju multimedijske slikovnice koje osim zabave, služe i kao sredstvo odgoja i obrazovanja. Tema rada je interaktivna multimedijska slikovnica. Rad je podijeljen na 5 glavna poglavlja, od kojih su prva dva teorijska, dok je treće - najveće poglavlje praktični dio rada, izrada slikovnice. Slijedi poglavlje koje prikazuje izgled izrađene slikovnice, uz opis svake scene. Posljednje poglavlje je analiza izrađene slikovnice, odnosno usporedba s primjerima kvalitetnih slikovnicama te vrste.

Prvo poglavlje teorijski je dio o slikovnicama, sastavnicama, vrstama i ciljevima slikovnice, funkcijama, primjerenosti slikovnica za određenu dob djeteta te o interaktivnoj i multimedijskoj slikovnici. Sljedeće poglavlje govori o tehnologijama izrade interaktivnih slikovnica, poput softvera iz Adobe paketa, ali i ostalih. Praktični dio rada jest izrada interaktivne multimedijske slikovnice s detaljnim opisom načina stvaranja, kroz korake razvoja.

Izrađena multimedijska slikovnica "Mali princ", autora Antoinea de Sainta-Exupéryja prepričava samo prvu trećinu autorske knjige, a svrha slikovnice jest upoznati djecu s malim princem te ih zainteresirati, odnosno na neki način ih pripremiti za čitanje knjige, pune moralnih alegorija i životnih mudrosti. Mali princ jedna je od najprodavanijih knjiga svijeta, a čitatelje diljem svijeta veže uvjerenje da za potpuno razumijevanje knjige, ona tijekom života treba biti pročitana tri puta: tijekom djetinjstva, adolescencije, ali i odraslosti. Tehnički je knjiga prikladna za djecu već od 6 godina, često je obavezna lektira u osnovnim školama, iako većina djeca te dobi teško može shvatiti poantu djela. Upravo iz tog razloga, filozofija knjige je potpuno razumljiva samo ako je čitatelj pročita i ponovno čita tijekom života, kako bi je mogao percipirati na razne načine, svaki put učeći nešto novo.

Knjiga Mali princ sadrži sentimentalnu vrijednost za mene, budući da je moja prva (i najdraža) knjiga koju sam dobila u vlasništvo, u četvrtom razredu osnovne škole, kao nagradu za uzorno vladanje i odličan uspjeh. Smatram da bi izrađena slikovnica mogla potaknuti dječju maštu i dovoljno veliku zainteresiranost djeteta da uzme knjigu u ruke kako bi saznao koje sve pustolovine je doživio lik slikovnice nakon odlaska s planete, čime završava moja slikovnica. Tema završnog rada je odabrana zbog mogućnosti spajanja dvije ljubavi: ljubav prema čitanju i knjigama te ljubav prema crtanju i izradi animacija koja potječe još iz srednje škole.

## <span id="page-8-0"></span>**2. Metode i tehnike rada**

Metodika izrade teorijskog dijela rada je analiza pregleda literature. Istražena je literatura o klasičnim i multimedijskim, odnosno interaktivnim slikovnicama te o tehnologijama izrade istih.

Što se tiče praktičnog dijela rada, odnosno izrade interaktivne multimedijske slikovnice, korištena su tri softvera tvrtke Adobe. *Adobe Animate* verzije 16.0 (Adobe Systems Incorporated, 2017), za izradu ilustracija i animacija, odnosno čitave slikovnice u koju su naknadno dodane datoteke izrađene drugim tehnologijama. *Adobe Photoshop* verzije 16.0 (Adobe Systems Incorporated, 2015), za izradu pozadinskih ilustracija svemira, koje su naknadno dodane u prethodno spomenuti program. *Adobe Audition* verzije 11.1.1. (Adobe Systems Incorporated, 2018) korišten je za obradu zvukova i zvučnih efekata. Također je korišten softver FontForge verzije 31-07-2017 (FontForgeBuilds, 2017), u vlasništvu tvrtke GitHub, za dodavanje slova hrvatske abecede (č, ć). Za izradu palete boja, ali i za odabir svih ostalih boja korištenih u slikovnici, korišten je online alat Adobe Color Wheel (naveden u literaturi). Alat nudi mogućnosti prijedloga boja koje su u skladu s odabranom primarnom, odnosno dominantnom bojom.

Ilustracije i animacije izrađene su na temelju prethodnog iskustva s programima Adobe paketa i na temelju istraživanja i proučavanja stručnih priručnika prethodno navedenih softvera. Ilustracije su izrađene uz pomoć grafičkog tableta Huion 420, koji uvelike olakšava digitalno crtanje. Ilustracije i animacije izrađene su prema uputama (Brooks, 2016) temeljnih principa animacije.

## <span id="page-9-0"></span>**3. Slikovnica**

Poglavlje je podijeljeno na nekoliko cjelina: općenito o slikovnicama, sastavnice, vrste i ciljevi slikovnica, primjerenost slikovnica za određenu dob, funkcije i dizajn slikovnica te naposljetku poglavlje o interaktivnoj i multimedijskoj slikovnici, najviše vezano uz temu rada.

## <span id="page-9-1"></span>**3.1. Općenito**

Slikovnica predstavlja zbirku malenih slika. Štefančić (2000) slikovnicu definira kao knjigu sa slikama namijenjenu djeci. Slikovnice se vrednuju kroz ilustraciju, koja ih određuje te im daje karakter. Ilustracija u čestom slučaju pojašnjava tekst te ga čini bistrim i znamenitim. Branka Hlevnjak (2000) definira ilustratora slikovnice pojmom "kreator-interpretator", koji sluša prozu ili poeziju, nakon čega je prosvjetljuje slikom i tumači na svoj način. Sve umjetnike veže činjenica da ih na slikanje potiče priča, stih, ugođaj, raspoloženje ili slika koja navire iz umjetnosti riječi. Traženi učinak ilustracije je manja kićenost i što veća jednostavnost, koja ostavlja prostora slobodnim asocijacijama djeteta i ne odvlači njegovu pažnju na nebitno. Vrednovanje slikovnice prvenstveno se provodi upravo kroz vrednovanje ilustracije, ali u mjerilo ocjene slikovnice (ali i ilustracije) ulazi i napisana riječ, odnosno tekst kao tematski poticaj. (Hlevnjak, 2000)

U 18. stoljeću pojavila se prva slikovnica *Slikovnice za djecu* pod nakladom Johana Bertucha iz Wimara, a slikovnica sadrži 6000 ilustracija. Slikovnicu prate posteri najavljeni kao ukras dječje sobe, a same slikovnice reklamiraju se kao "obavezni inventar dječje sobe". Dječja knjiga zahtijeva specijalizaciju autora, koji iskazuje osobnu viziju napisanog teksta da bi produbio književnu misao te da oslobodi djetetovu maštu, ali i da pridonese estetskom odgoju djeteta. (Vitez, 2000)

## <span id="page-9-2"></span>**3.2. Sastavnice, vrste i ciljevi slikovnica**

Slikovnice mogu ostaviti prepoznatljive tragove u unutarnjem svijetu djeteta, koje kasnije ostaju u sjećanju čovjeka. Tri najbitnije sastavnice su: likovna dimenzija s posebnim naglaskom na boje (90%), ozračje u kojem su se slikovnice pojavljivale – spoj slike i glasa drage osobe koja je čitala (60%), dok je treća sastavnica aktivnost na koju se nastavljalo druženje sa slikovnicom. (Visinko, 2000)

Slikovnice se dijele s obzirom na oblik, strukturu izlaganja, sadržaj, likovnu tehniku, i sudjelovanje čitatelja. Slikovnice po obliku dijele se na leporello, pop-up, nepoderive, slikovnice igračke te multimedijske slikovnice, ali i elektroničke slikovnice. (Martinović i Stričević, 2012)

Ciljevi slikovnica su: (Štefančić, 2000, str 89.)

- upoznavanje boja i likova,
- zapažanje elemenata na cjelinama,
- buđenje dječje mašte, razvijanja smisla za lijepo,
- pripovijedanje pripovijesti,
- slovkanje slova radi prepoznavanja i učenje,
- čitanje i stjecanje značenja pisane ili tiskane riječi,
- slušanje i razvijanje glazbene kulture,
- razvijanje psihomotoričkih sposobnosti,
- zadovoljavanje kreativnih potreba i
- dakako, odrastanje.

Halačev (2000) ističe kako su prva okružja u kojima se dijete susreće sa slikovnicom obiteljska i izvanobiteljska sredina, jaslice, vrtić, igraonice, knjižnica. Na razvoj čitateljskih vještina i motivaciju za čitanjem najviše utječu sljedeća tri čimbenika: poticaji roditelja i njihova zainteresiranost za čitanje djetetu, model roditelja (koliko roditelji čitaju i sami) te izloženost djeteta materijalima za čitanje. (Stričević i Čičko, 2006)

## <span id="page-10-0"></span>**3.3. Primjerenost slikovnice za određenu dob**

Valja napomenuti kako dobne granice nisu strogo određene, a zanimanje djeteta za određenu slikovnicu ovisi o prethodnom iskustvu koje ima s čitanjem, pisanjem i slikovnicama, ali posebice i iskustvu u igri. (Stričević i Čičko, 2006)

#### <span id="page-10-1"></span>**3.3.1.Od 1,5 do 3 godine**

Za djecu koja pripadaju ovoj dobnoj skupini, posebno su pogodne pojmovne slikovnice. Takve slikovnice ne sadrže tekst ili sadrže kratki opis uz sliku određenog predmeta. Budući da su namijenjene vrlo maloj djeci, izrađene su od mekanih materijala poput tkanine i spužve ili tvrdog kartona, a često su izrezane u obliku lika sa slike, kućice i drugih raznih oblika zanimljivih djeci. Slike ne smiju imati suvišne detalje koji bi mogli odvlačiti pažnju djeteta koje

tek uči, već bi slikovnice trebale sadržavati što vjernije slike ili fotografije određenih pojmova. (Stričević i Čičko, 2006)

#### <span id="page-11-0"></span>**3.3.2.Od 2 do 4 godine**

Dijete u drugoj godini počinje oponašati čitanje, čime zapravo razvija apstraktno mišljenje. U trećoj i četvrtoj godini slikovnice postaju složenije, govore o životinjama, životu ljudi i djece te zbivanjima i zapletima koji su bliski djetetu. Dijete počinje razlikovati dobro od zla, poželjno ponašanje od nepoželjnog itd. (Stričević i Čičko, 2006)

#### <span id="page-11-1"></span>**3.3.3.Od 4 do 6 godina**

Stričević i Čičko (2006) napominju da u starijoj predškolskoj dobi djeca vole čitati o ljudima, prirodi bliskih i dalekih krajeva, basnama i bajkama. Ilustracija i dalje ima veću važnost od teksta. Broj riječi u slikovnicama namijenjenima djeci ove dobi ne bi trebao prelaziti preko 1000, a broj stranica preko 32. (Barac, 2016)

#### <span id="page-11-2"></span>**3.3.4.Od 6 do 8 godina**

Djeca ove dobi uče čitati i percipirati slikovnice na nedoslovan način. Ilustracije su nedorečene kako bi dijete samo moglo stvoriti predodžbu o likovima i situacijama. Priče u slikovnicama dobivaju zaplete i veću dramatiku, kako bi djetetu bile što zanimljivije. Broj riječi u slikovnici kreće se između 200 i 2000, a broj stranica i do 64. (Barac, 2016)

## <span id="page-11-3"></span>**3.4. Funkcije slikovnice**

Slikovnica ima pet osnovnih funkcija, koje odgovaraju dobi čitatelju početniku, ali i potrebama u odgoju djece predškolske dobi. Prvenstveno, slikovnica ima *informacijskoodgojnu funkciju*. Dijete preko slikovnice dobiva odgovor na mnoga pitanja i postupno uči da je knjiga izvor znanja. Također, pomoću slikovnice, dijete uči razvijati mišljenje, analizu, povezivanje, usporedbu itd. Sljedeća je *spoznajna funkcija.* Dijete pomoću slikovnice provjerava svoje spoznaje i znanja, ali i dobiva potvrdu ispravnosti svojih iskustva i stavova. Slijedi *iskustvena funkcija* slikovnice sa stajališta socijalizacije djeteta. Slikovnica u ovom slučaju može poslužiti kao povod za razgovor roditelja s djetetom, razmjenu znanja i iskustava između dviju generacija. Sljedeća važna uloga jest *estetska funkcija* koja u djetetu razvija osjećaj ljepote i emocije, odnosno empatije. Vrlo često likovna i grafička strana predstavljaju jedini interes za knjigu od strane djeteta i ono će vrlo rado posegnuti za "lijepom knjigom". Za djecu je također od velikog značaja *zabavna funkcija* slikovnice. Dijete se mora zabavljati čitajući knjigu i igrati se s njom, umjesto da knjiga djetetu postane odbojna, ako se čitanju

pristupa kao dresuri. Dijete kroz igru upija znanje, koje za njega na prvi pogled nije ni vidljivo. (Čačko, 2000)

## <span id="page-12-0"></span>**3.5. Suodnos ilustracije i teksta**

Problem kod slikovnica javlja se upravo kod djelovanja ilustracije zajedno s tekstom, gdje dolazi do "sukoba" riječi i slike. Razlog je ilustratorovo specifično viđenje koje se ne podudara s književnim tekstom. (Čačko, 2000)

U slikovnici, veza između teksta i slike je jedinstvena i često kompleksna. Dotična uloga i ilustracije i teksta treba biti razmotrena i balansirana, kako bi jedno drugo mogli nadopunjavati, umjesto dupliciranja. Dobar način stvaranja kvalitetne slikovnice jest međusobno ne poznavanje autora teksta i ilustratora. Na taj način, obje osobe mogu izraziti svoju kreativnost, kako s tekstom, tako i s ilustracijom. (Salisbury, 2004)

### <span id="page-12-1"></span>**3.6. Interaktivna slikovnica**

Da bi se razumjela interaktivna slikovnica, potrebno je prvo objasniti pojam interaktivnosti.

Viša razina interaktivnosti povećava percepciju virtualne prisutnosti i stav korisnika prema određenom interaktivnom objektu, a također poboljšava učenje i zadovoljstvo učenika. Interaktivnost ne mora nužno omogućiti poboljšanu dobit u učenju korisnika, ali pozitivno utječe na stavove korisnika. Koristi se za angažiranje korisnika multimedijskih sustava, za poticanje vraćanja korisnika na određeno web mjesto, za povećanje zadovoljstva prema interaktivnim sustavima, za povećanje vidljivosti itd. **Interaktivnost** se odnosi na međusobnu ili recipročnu aktivnost ili na omogućavanje dvosmjerne elektroničke komunikacije (između osobe i računala). Može se koncipirati kao proces, kao skup značajki i kao percepcija korisnika. Interaktivnost kao proces usredotočuje se na aktivnosti poput razmjene i odaziva. Interaktivne značajke su omogućene kroz značajke multimedijskih sustava. Međutim, najvažniji aspekt interaktivnosti leži u percepciji korisnika ili iskustvo s interaktivnim elementima. Takvo iskustvo vjerojatno će ostvariti namjeru budućeg korištenja. (Syad, 2008)

Digitalna zabava bi jednostavno bila duplikat tradicionalnog poimanja zabave, da nema interaktivnosti. Jedina razlika bi se očitala u medijima kao što su video ili audio, koji ne bi bili u analognom, već u digitalnom obliku. U osnovi, iskustvo "konzumiranja" zabave bi bilo jednako. Interaktivnost je samo jedan od dva moguća načina povezivanja sa sadržajem, drugi način je pasivno povezivanje, kao što je to u tradicionalnom mediju. Pasivno povezivanje sa sadržajem odnosi se na ništa više od gledanja, čitanja ili slušanja. Suprotno pasivnosti, kad se uključi element interakcije, korisnik postaje izravno uključen u materijal, postaje sudionik. Tada iskustvo postaje dvosmjerna razmjena, kao što je spomenuto u prethodnom poglavlju. Korisnik može manipulirati sadržajem, istraživati ili na neki način utjecati na njega. Sadržaj reagira na korisnikov odabir, ali i sadržaj zahtijeva reakciju od korisnika. (Handler Miller, 2004)

"Knjiga nije predmet već tekstualna forma, način komunikacije. Knjiga nije proizvod, već informacijska arhitektura." (Batarelo Kokić, 2015, str. 379)

Interaktivnim slikovnicama u tradicionalnom smislu slikovnica pripadaju i **slikovnice igračke**. One zahtijevaju interakciju te su uvod u dječju književnost i čitanje. Podvrsta slikovnica igračaka su tiskane slikovnice sa sastavnicama za pomicanje, a koje je moguće prikazati u četiri kategorije. Prva vrsta su kartonske slikovnice (engl. Board Books) izrađene od kartona, s čvrstim zaobljenim rubovima. Drugu vrstu čine trodimenzionalne slikovnice (engl. Pop-up Books), a riječ je o slikovnicama s trodimenzionalnim ilustracijama koje se podižu u trenutku otvaranja stranica. Treća vrsta su preklopnice (engl. Flap Books), s preklopima koji skrivaju određene dijelove slike ili uvode alternativne ideje u slici. Četvrta vrsta su slikovnice s izrezima (engl. Cut-out Books) u čijoj su osnovi izrezani dijelovi, radi poboljšanja priče tako da se neki dijelovi skrivaju, a kasnije otkrivaju. (Batarelo Kokić, 2015)

## <span id="page-13-0"></span>**3.7. Multimedijska slikovnica**

U današnje doba, sukladno tehnološkim promjenama, osim klasičnih tiskanih slikovnica, sve više se razvijaju slikovnice u digitalnom formatu, odnosno multimedijske slikovnice. Digitalne slikovnice mogu se razviti na 4 načina: (Batarelo Kokić, 2015)

- Skeniranjem cjelovite klasične, tiskane slikovnice,
- Pretvaranjem slikovnice u filmski oblik,
- Mijenjanjem oblika slikovnice dodavanjem sastavnica digitalnog svijeta,
- Dodavanjem interaktivnih sastavnica, uključujući igre koje proširuju priču (opisano u prethodnom poglavlju)

Edukacija, komunikacija i zabava zahtijevaju nove generacije korisnika novih medija. Prema tome, razvija se multimedija s karakteristikama objedinjavanja teksta, slike, animacije, zvuka, filma, a sadrži i interaktivnost te hipermediju. Ova vrsta slikovnice ne isključuje klasičnu slikovnicu, nego predstavlja način nadopunjavanja istih. Način korištenja multimedijalne slikovnice naziva se učenjem kroz igru (engl. "*learn through play*"), s naglaskom na istraživanju dječjeg svijeta i tehnologija, tj. interaktivnosti ili međudjelovanja među njima. Izrada multimedijske slikovnice zahtijeva cijele timove, od autora teksta i ilustracija, do animatora, programera i dr. Multimedijske slikovnice razlikuju se s obzirom na njihov sadržaj, cilj i izvedbu. Direktnu vezu s klasičnom tiskanom slikovnicom kroz tekst i ilustraciju ima takozvana "živa"

multimedijalna slikovnica, engleskih izraza *Interactive Storybook* i *Electronic Book.* Ovakva slikovnica uz pripovijest i ilustracije posjeduje animacije i zvukove iz priče. Uz to, interaktivnost omogućuje djetetu da bude samostalan aktivan sudionik, a ne tek puki slušač ili promatrač te ga često vraća u korištenje i aktivnost. Uz to, hipertekst mu omogućava proširenje pojmova i znanja. (Štefančić, 2000)

Iz prethodnog teksta, može se zaključiti da multimedijsku slikovnicu čine 3 elementa: multimedija, hipermedija i interaktivnost. Multimedija može privući čak i tvrdoglavu djecu koja ne žele čitati, upravo zbog "živih" likova te zbog mogućnosti igranja. Mogućnost interakcije omogućava mnogo novih mogućnosti razvijanja dječjih knjiga i slikovnica, koje se gotovo mogu poistovjećivati s videoigrama. Hipermedija predstavlja multimedijske sadržaje koji su međusobno isprepleteni, omogućavajući interakciju s korisnikom.

Osnovno obilježje tradicionalnih priča i slikovnica jest linearnost. Linearnost podrazumijeva postupno otkrivanje radnje i likova, kroz uvod, zaplet i rasplet. Ovakav tekst izuzetno je ne dinamičan, a novi mediji (za multimedijske slikovnice) poprilično su dinamični i razigrani. Iz tog razloga, tekstu se dodaju prethodno spomenute poveznice (engl. link), popratni sadržaji poput zvuka, animacija i sl. čime postaju nelinearni. Promjena načina čitanja i pristupa tekstu ne znači samo promjenu podražaja, već i promjenu svijesti o sadržaju. Prema tome, današnja djeca jednostavno razmišljaju na drugačiji način, nego prethodna generacija. Proces mišljenja je ubrzan, djeca mnogo lakše interpretiraju informacije, sposobna su za multitasking, odnosno istovremeno obavljanje više radnji, a i lakše pronalaze prečace do cilja. Tako mnogi teoretičari nove generacije djece nazivaju "usmjerene na cilj (engl. goal-oriented)", gdje djeca uspješno dolaze do cilja, ali često bez strpljenja i razumijevanja uzročnoposljedičnih aktivnosti koje ih naposljetku dovode do cilja. (Gabelica, 2012)

Slikovnice su primarno zamišljene tako da ih roditelj čita djetetu. Na taj način, dijete efektivno "čita" slike i animacije, uz ugođajnu glazbu, kako bi doživjelo potpuni učinak slikovnice. Ideje za slikovnicu su gotovo uvijek inicirane vizualno, a ne tekstualno. Vrlo je zanimljiva informacija spomenuta u knjizi, da postoji mišljenje kako na svijetu više nema originalnih ideja. Nove ideje se, dakako, pojavljuju cijelo vrijeme i ne postoji ograničenje za interpretaciju bilo koje ideje, ali navodno ne postoji ideja koja ranije još nikome nije pala na pamet. (Salisbury, 2004)

## <span id="page-15-0"></span>**4. Tehnologije izrade interaktivnih slikovnica**

Tehnologijama izrade interaktivnih multimedijskih slikovnica smatraju se programi, softveri i alati dostupni na tržištu, koji pružaju dostatne mogućnosti za izradu takve vrste slikovnice. Prva tri primjera (Animate, Photoshop i Audition) korištena su u praktičnom dijelu rada, dok su ostali programi samo primjeri aplikacija koji sadrže iste ili slične mogućnosti.

## <span id="page-15-1"></span>**4.1. Skupina alata tvrtke Adobe**

#### <span id="page-15-2"></span>**4.1.1. Animate**

Softver (ranije *Adobe Flash*) omogućuje izradu interaktivnih vektorskih animacija za igre, aplikacije i web. Pogodan je za izradu interaktivnog web sadržaja za igre i oglase zbog snažnih alata za ilustracije i animacije. Animate omogućuje skiciranje i crtanje izražajnijih likova pomoću kistova osjetljivih na dodir i nagib. Vrlo lako se pomoću animacija kvadrat po kvadrat (engl. Frame by Frame) izrađuju likovi koji trepću, hodaju, razgovaraju itd. Uz to, koristan je za izradu web reklamnih natpisa ili *bannera* koji reagiraju na interakcije poput pokreta mišem, dodira i pritiska mišem. Dokumenti izrađeni u ovom programu mogu privući publiku na stolnim računalima, mobilnim uređajima, TV-u, budući da se mogu izvesti za razne platforme. Nudi mogućnost uključivanja koda izravno u projekte, čak i dodavanje akcija, bez potrebe za programiranjem i kodiranjem. (Adobe, 2018b)

Što se tiče principa rada, najbitnija sastavnica jest vremenski slijed (engl. Timeline) koji organizira i kontrolira sav sadržaj dokumenta u slojevima i kvadratima. Poput filmova, animirani dokumenti razdjeljuju vremensku dužinu u kvadrate (engl. Frame). Slojevi (engl. Layers) su poput višestrukih filmskih traka posloženi jedan na drugog, a svaki sadrži drugačiju sliku koja se pojavljuje na pozornici (engl. Stage). Osim okvira i slojeva, glavna komponenta vremenskog slijeda je reprodukcija koja omogućuje pregled, odnosno reprodukciju izrađenih animacija. Načini izrade animacija detaljnije su opisani u praktičnom dijelu rada. (Adobe, 2018b)

#### <span id="page-15-3"></span>**4.1.2. Photoshop**

Photoshop je najpopularniji softver tvrtke Adobe, a omogućuje stvaranje i poboljšavanje fotografija, ilustracija i 3D umjetničkih djela. Također nudi mogućnosti izrade web stranica i mobilnih aplikacija, uređivanja videozapisa, simuliranja *real-life* slika itd. Photoshop može poslužiti u izradi plakata i ambalaže, reklamnih natpisa, logotipa, atraktivnih ikona i sl. Prilagođen je i početnicima jer sadrži intuitivne alate i jednostavne predloške. Moćni alati ovog softvera omogućuju jednostavno obrezivanje, ali i uklanjanje objekata, retuširanje i

popravljanje starih fotografija. (Adobe, 2018b) Korišten je za izradu pozadinskih ilustracija slikovnice. Princip rada je sličan u svim Adobe programima, tako i Photoshop koristi slojeve, za grupiranje i organiziranje sadržaja dokumenta.

#### <span id="page-16-0"></span>**4.1.3. Audition**

Audition je sveobuhvatan alat koji uključuje razni prikaz (*Multitrack*, *Waveform*, *Spectral*) za stvaranje, miješanje zvukova, uređivanje i vraćanje audio sadržaja. Ovaj snažan softver dizajniran je za ubrzavanje tijeka video produkcije i završnu obradu audio zapisa – a isporučuje polirani mix s prigušenim zvukom. (Adobe, 2018b) Korišten je za obradu zvuka.

#### <span id="page-16-1"></span>**4.1.4. Ilustrator**

Ovaj softver i softveri navedeni ispod nisu korišteni u radu, a milijuni dizajnera i umjetnika koriste Ilustrator kako bi stvorili ikone, ambalažu proizvoda, plakata, ali se koristi i za ilustriranje knjiga i slikovnica. Sadrži sve alate za crtanje koji su potrebni za pretvaranje jednostavnih oblika i boja u sofisticirane logove, ikone i grafiku. Grafika ovog softvera, kao i kod Animate-a, temelji se na vektorima. Vrlo je koristan i za tipografiju. (Adobe, 2018b)

#### <span id="page-16-2"></span>**4.1.5. PDF**

Portable Document Format (PDF) je univerzalni format zapisa datoteke koji čuva fontove, slike i izgled izvornog dokumenta stvorenog u raznim aplikacijama. Adobe PDF datoteke može dijeliti, prikazivati i ispisivati svatko tko ima Acrobat ili besplatni Adobe Reader softver. PDF datoteke su kompaktne i mogu se pretraživati, a zahvaljujući interaktivnim hipervezama, PDF datotekama lako se kretati. PDF dokument moguće je stvoriti direktnim korištenjem Adobe Acrobat Professional alata, pretvaranjem željene datoteke u PDF, korištenjem izvoza datoteka u PDF format unutar određenog programa itd. (CARNet, bez dat.)

Prema tome, i PDF dokumenti mogu se gledati kao još jedan od načina korištenja tehnologije za izradu interaktivne multimedijske slikovnice.

#### <span id="page-16-3"></span>**4.1.6. InDesign**

Alat predstavlja vodeći alat za dizajn stranica koji omogućuje stvaranje, pregled i objavljivanje dokumenata za ispis ili objavu na digitalnim medijima. Pomoću ovog softvera, mogu se izraditi plakati, brošure, izvješća, časopisi i knjige. S profesionalnim rasporedom i alatima, mogu se stvoriti razne stranice koje sadrže stilsku tipografiju, bogate grafikone, slike i tablice. Softver omogućuje stvaranje digitalnih časopisa, elektroničkih knjiga, interaktivnih online dokumenata koji privlače korisnika sa zvukom, videom, *slideshow*-om i animacijom, prema tome predstavlja koristan softver za izradu multimedijskih slikovnica. (Adobe, 2018b)

## <span id="page-17-0"></span>**4.2. Ostalo**

#### <span id="page-17-1"></span>**4.2.1. iSpring Suite za PowerPoint**

Prema informacijama sa službenih stranica, iSpring je nagrađivani softver za inovativnost i tehnološku izvrsnost. Jednostavan je za korištenje, ne zahtijeva obuku za početak rada te je potpuno opremljen alat za e-učenje (engl. e-Learning) kao besplatan dodatak Microsoft PowerPoint-u. Alat u trenu pretvara "obične" PowerPoint prezentacije u etečajeve (engl. e-courses), video predavanja i procjene koje će raditi na bilo kojoj desktop, laptop i mobilnoj platformi. Suvremeni alati pružaju mogućnost izrade interaktivnih komponenata s bogatim medijima, videozapisima, fleksibilnim opcijama za bodovanje i dr. Dakle, iSpring se svakako može koristiti za izradu interaktivnih multimedijskih slikovnica, u alatu PowerPoint.

#### <span id="page-17-2"></span>**4.2.2. PubCoder**

Prema informacijama sa službenih stranica, PubCoder je desktop aplikacija koja pruža autorima, kreativcima, ilustratorima i ostalima, stvaranje HTML5 visoko interaktivnih, višejezičnih digitalnih sadržaja i distribuirati ih u mnoštvo različitih formata. Dokumenti se mogu izvesti kao aplikacije za bilo koji mobilni uređaj, kao HTML dodaci za ugradnju na web stranicu i dr. Odnosno, može se koristiti mnogo kanala distribucije za sadržaj, ovisno o vrsti sadržaja i ciljevima. Softver može biti vrlo koristan za izradu interaktivnih multimedijskih slikovnica, ali i za kasniju distribuciju, odnosno, slikovnica se nakon izrade može objaviti i prodavati u servisima poput *iBooks Store* ili *Google Play Books.*

#### <span id="page-17-3"></span>**4.2.3. Flipsnack**

Prema informacijama sa službenih stranica, Flipsnack je besplatan online alat za izradu časopisa, s 3D učinkom okretanja stranica. Pruža dva načina izrade kataloga, dizajniranjem direktno na njihovoj web stranici ili prijenosom PDF datoteke na stranicu. PDF datoteka se potom pretvara u spomenuti katalog. Alat sadrži više od 15 opcija za prilagodbu izgleda brošure, kataloga, časopisa, knjige ili sličnih željenih dokumenata. Također ima opciju pretvaranja PDF dokumenta u HTML5 za potpuno prilagodljivu i mobilnu knjigu, koja besprijekorno funkcionira u bilo kojem pregledniku. Sudeći prema navedenim informacijama, Flipsnack je odličan softver za izradu interaktivne multimedijske slikovnice, sa štihom tradicionalnih, klasičnih slikovnica zbog učinka okretanja stranica knjige.

# <span id="page-18-0"></span>**5. Izrada interaktivne multimedijske slikovnice (Praktični dio)**

Cilj praktičnog dijela rada je izrada interaktivne multimedijske slikovnice "Mali princ", prema noveli autora Antoinea de Sainta Exupéryja. Prema tvrdnjama iz teorijskog dijela rada, slikovnica je prikladna za djecu u dobi od 4-8 godina. Slikovnica se također pokazala zanimljivom i djeci mlađe dobi, zbog animacija koje sadrži, a vrlo rado su je "prelistali" i kolege studenti koji su upoznati s knjigom Mali princ. Budući da se radi o multimedijskoj slikovnici, nema određenog broja klasičnih stranica, ali može se podijeliti na 20-ak scena. Slikovnica ukupno sadrži oko 650 riječi, uključujući i tekst s uputama za čitanje (reprodukciju ili nastavak reprodukcije) slikovnice.

## <span id="page-18-1"></span>**5.1. Tehnologije izrade slikovnice**

U svrhu izrade interaktivne multimedijske slikovnice, korištena su tri softvera tvrtke Adobe. *Adobe Animate* verzije 16.0 (Adobe Systems Incorporated, 2017) najbitniji je softver korišten za izradu slikovnice. Korišten je za izradu ilustracija i animacija, odnosno čitave slikovnice u koju su naknadno dodane datoteke izrađene drugim tehnologijama. *Adobe Photoshop* verzije 16.0 (Adobe Systems Incorporated, 2015) korišten je za izradu pozadinskih ilustracija svemira, koje su naknadno dodane u prethodno spomenuti program. *Adobe Audition*  verzije 11.1.1. (Adobe Systems Incorporated, 2018) korišten je za obradu zvukova i zvučnih efekata. Programi su detaljnije opisani u prethodnom poglavlju.

Također, u svrhu dodavanja slova hrvatske abecede (č, ć) u odabrani font korišten je softver FontForge verzije 31-07-2017 (FontForgeBuilds, 2017) u vlasništvu tvrtke GitHub.

## <span id="page-18-2"></span>**5.2. Proces izrade slikovnice**

#### <span id="page-18-3"></span>**5.2.1. Priprema**

Proces izrade interaktivne multimedijske slikovnice započinje izborom teme, koja je pogodna za ovu vrstu slikovnice. Odabrana tema mora nuditi mogućnosti izrade animacija, interaktivnosti koja čitatelju omogućava stvaranje vlastitog toka reprodukcije slikovnice, ali uz očuvanje originalnog koncepta odabrane teme/priče/knjige. (Kovač, 2013)

Smjernice za odabir digitalnih slikovnica koje su primjerene za korištenje u radu s djecom predškolske dobi su: (Batarelo Kokić, 2015)

- (1) odabir digitalnih slikovnica čije sastavnice ne ometaju razumijevanje priče,
- (2) pomoćne sastavnice koje potiču razumijevanje putem interakcije i uključuju povezivanje sa stvarnim iskustvima te ponavljanje,
- (3) kontrola brzine čitanja teksta,
- (4) uključeno aktivno korištenje tehnologije.

Kao priprema za izradu slikovnice izrađena je paleta boja te, naravno, *storyboard*. Ljubičasta boja općenito se povezuje s plemstvom i duhovnošću, a potiče i kreativnost. Zbog navedenih razloga odabrana je ljubičasta boja kao dominantna boja slikovnice Mali princ. Korištene su boje u pastelnom tonu, bliže tmurnim nego živim bojama, radi dobivanja smirenijeg, mističnijeg osjećaja - primjereno temi. U programu Adobe Photoshop izrađena je paleta boja koje sam koristila kod izrade ilustracija. Kod odabira ovih, ali i ostalih boja korištenih u slikovnici, korišten je alat Adobe Color Wheel (naveden u literaturi), koji nudi mogućnosti prijedloga boja koje su u skladu s odabranom primarnom, odnosno dominantnom bojom.

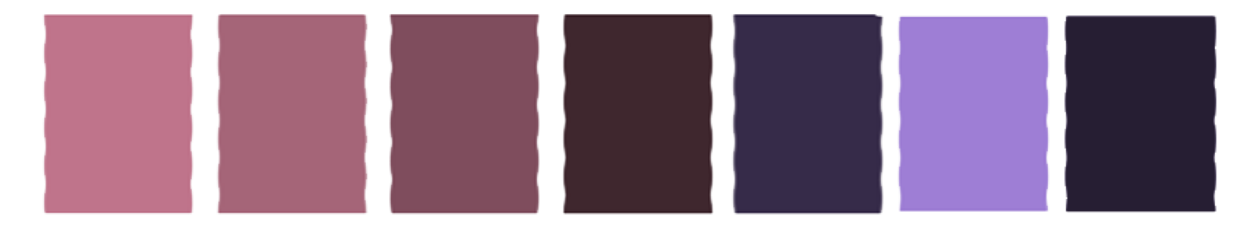

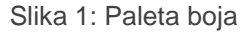

<span id="page-19-0"></span>*Storyboard*, odnosno ploča scenarija su crteži u obliku stripova koji na jednostavan način predstavljaju djelovanje određenog projekta s ciljem priopćavanja ideje projekta, u ovom slučaju interaktivne multimedijske slikovnice. *Storyboard* čini osnovu svih drugih odjela u proizvodnom procesu, kako kod filmova, tv emisija, video igara, tako i kod reklama i ostalog. Krajnji cilj je ispričati priču, za što je potrebno razumjeti način na koji se ideje prenose publici, dok u drugi plan spadaju vještine crtanja. Iako su ove vještine poželjne, nisu presudne i ne predstavljaju uvjet za izradu dobrog *storyboard*-a. (Paez i Jew, 2013)

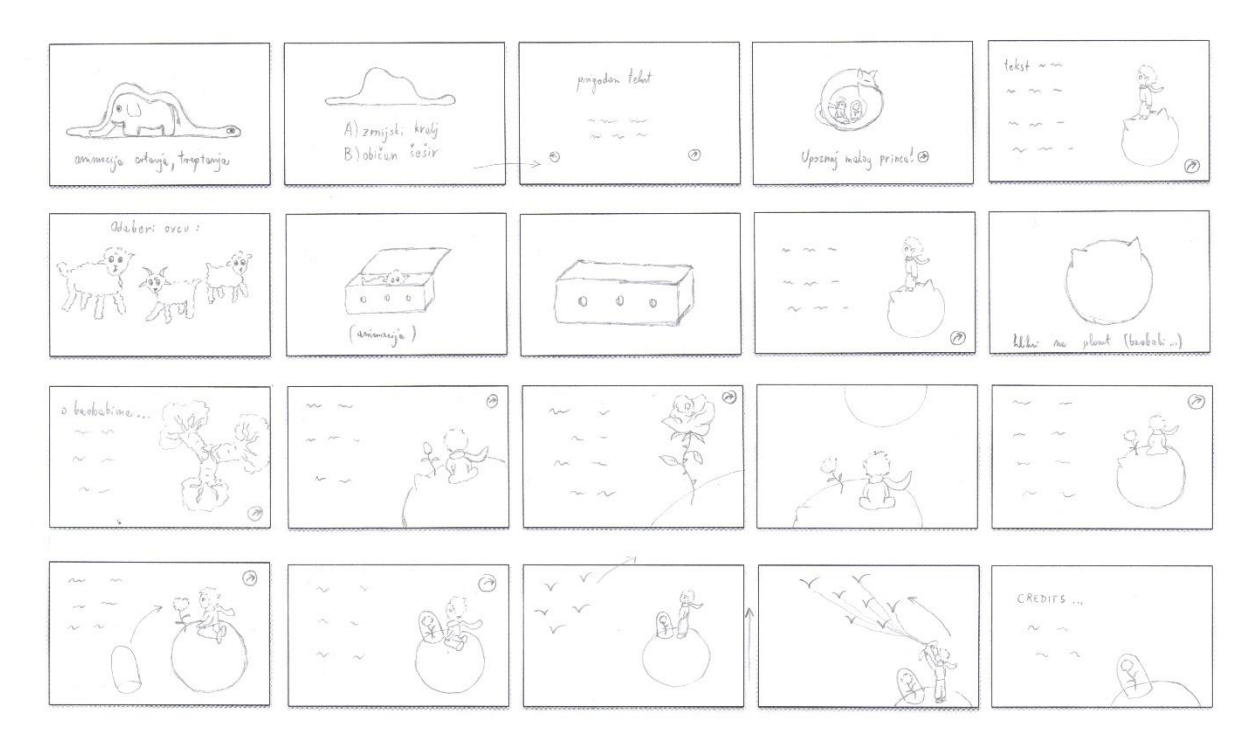

#### Slika 2: Storyboard

<span id="page-20-1"></span>*Storyboard* je izrađen prema natuknicama autora Paez i Jew (2013): crteži su jednostavni, korištena je samo olovka i papir, korištene su strelice za prikaz smjera kretanja, izbjegavane su boje i sjenčanja, a crteži su izrađeni u nekoliko sekundi i s naglaskom na važnosti u priči.

#### <span id="page-20-0"></span>**5.2.2. Ilustracija**

Ilustracije za slikovnicu izrađene su u prethodno opisanima programima Adobe paketa (Photoshop i Animate). Pozadine su rađene u programu Photoshop budući da on nudi više mogućnosti za izradu pozadinskih ilustracija. Za izradu pozadinskih ilustracija korištene su boje iz prethodno izrađene palete i alat kist (engl. Brush tool). Za korištenje alata kista odabrane su postavke koje odgovaraju laganim potezima kista i smanjena je prozirnost (engl. Opacity) na 20-30%. Zatim je izrađeno nekoliko slojeva (engl. Layer) i u svakom je dodano nekoliko poteza kistom u raznim bojama iz palete boja. Time je postignut rezultat glatkog, nesmetanog prelijevanja boja bez vidljivih, oštrih rubova. Pozadinska slika je izrađena veća od pozornice (engl. Stage) da bi se kasnije mogla izraditi animacija pozadine u pokretu, radi stvaranja dodatnog ugođaja interaktivne multimedijske slikovnice. Ilustracije i animacije izrađene su prema uputama (Brooks, 2016) temeljnih principa animacije.

Osim pozadine, ostale ilustracije izrađene su u programu Adobe Animate, pomoću grafičkog tableta Huion 420 koji uvelike olakšava digitalno crtanje. Sve ilustracije (uključujući i pozadinu koja je iz programa Photoshop implementirana u Animate) pretvorene su u simbole.

Simboli se koriste zato što drastično smanjuju veličinu datoteke, a ujedno i ubrzavaju SWF (engl. Small Web Format) reprodukciju datoteke. Postoje tri glavne vrste simbola: grafički simboli (engl. Graphic symbols), simboli filmskog isječka (engl. Movie clip symbols) i gumbi (engl. Button symbols). Grafički simboli koriste se za statične slike i u skladu su s glavnim vremenskim slijedom (engl. Main Timeline). Ova vrsta simbola u datoteci zauzima manje prostora od gumba i filmskih isječaka jer nema vlastitu vremensku traku, a ne podržava ni interaktivne kontrole ni zvukove. Simboli filmskog isječka se koriste kako bi se stvorili višekratni dijelovi animacije. Ova vrsta simbola ima vlastiti vremenski slijed s više kvadrata koji je neovisan o glavnom vremenskom slijedu. Za razliku od grafičkih simbola, simboli filmskih isječaka mogu sadržavati interaktivne kontrole, zvukove pa čak i druge instance filmskog isječka. Simboli gumbi koriste se za kreiranje interaktivnih gumba koji reagiraju na pritisak miša, prijelaz mišem preko gumba i slično. Određena grafika povezuje se s različitim stanjima gumba na koje se dodaje neka radnja, naredba (engl. Action) u skriptu. (Adobe, 2018a)

Primjer grafičkog simbola u slikovnici je ilustracija planeta - asteroida Malog princa.

Primjeri simbola filmskog isječka u slikovnici su animirane ilustracije. Jednostavniji primjer je ilustracija Malog princa koji sadrži animacije treptanja oka i vijorenja šala, a kompleksniji primjer je animacija cvjetanja ruže, koja osim nekoliko različitih crteža sadrži i akciju na zadnjem okviru, s ciljem zaustavljanja animacije kako bi ruža ostala rascvjetana nakon animacije cvjetanja.

Najosnovniji primjeri gumba u slikovnici su upravo gumbi za prijelaz na sljedeći, odnosno prethodni dio animacije ili za prelazak na drugu scenu (engl. Scene). Još neki od primjera ovih simbola su pojedine zvijezde koje se na prijelaz mišem (engl. Mouse hover) povećavaju, kao i ne klasični gumbi koji zahtijevaju korisnikovu interakciju, poput klika na ružu, planet, kutiju...

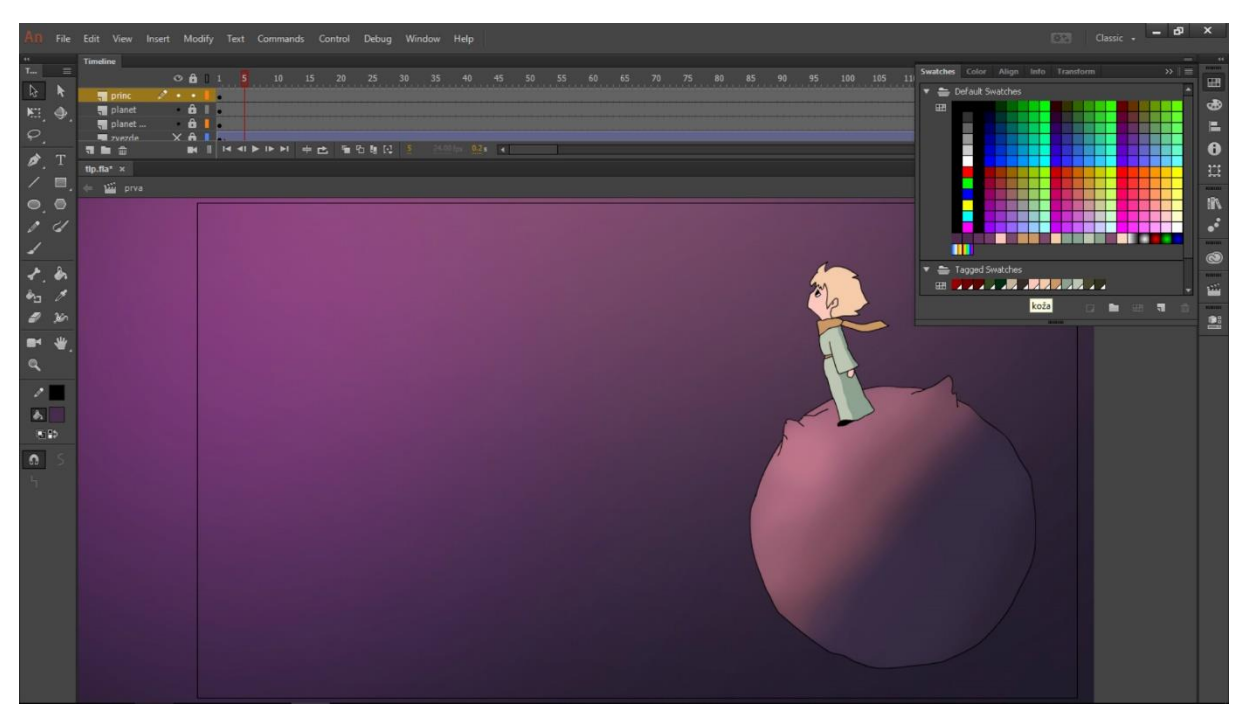

Slika 3: Ilustracija

<span id="page-22-1"></span>Program Adobe Animate nudi novu, vrlo korisnu opciju koje nije bilo u ranijem programu Adobe Flash. Radi se o ploči uzoraka (engl. Swatches panel), a može se vidjeti na snimki zaslona iznad u gornjem desnom kutu. Uzorci pružaju mogućnosti ponovne primjene i ažuriranja boja u dokumentu. Ova opcija omogućuje stvaranje tzv. označenih uzoraka (engl. Tagged Swatches) koji se koriste prilikom izrade ilustracije ili animacije. Nakon primjene označenih uzoraka, promjena boje u tom označenom uzorku automatski ažurira sav sadržaj koji ga koristi. Ovo uvelike olakšava i ubrzava proces animiranja, odnosno ažuriranje (promjenu boje) animacije, ako dođe do potrebe za tim. Ilustracije izrađene za potrebe ove slikovnice rađene su pomoću označenih uzoraka, upravo iz tih razloga. Radi lakšeg snalaženja i korištenja, unutar ploče s uzorcima moguće je stvoriti grupe označenih uzoraka, a unutar grupa, palete s označenim uzorcima. (Adobe, 2018a)

#### <span id="page-22-0"></span>**5.2.3. Animacija**

Animacije su rađene u programu Adobe Animate. Jedna od najčešćih asocijacija na knjigu Malog princa je crtež šešira, odnosno crtež slona unutar udava/zmijskog kralja. Za početak slikovnice odlučila sam se upravo za ovaj crtež, odnosno pretvorila sam ga u animaciju. Kako je već objašnjeno u poglavlju 4.1.1. Adobe Animate, animacije se rade pomoću kvadrata, a ova animacija izrađena je na vrlo jednostavan način. Prvi korak je crtanje željenog oblika, u ovom slučaju šešira, u prvi ključni kvadrat (engl. Keyframe). Drugi korak je dodavanje novog ključnog kvadrata u kojem se briše dio crteža koji će predstavljati završetak animacije. Treći korak je ponovno dodavanje novog ključnog kvadrata u kojem se briše malo veći dio od prethodnog. Ponavljaju se ovi koraci dok se u posljednjem ključnom kvadratu ne obriše i posljednji dio crteža. Zatim se označe svi kvadrati u sloju u kojem je rađen crtež i odabire opcija "*Reverse Frames*" koja preokreće redoslijed kvadrata i u ovom slučaju animaciju brisanja pretvara u animaciju crtanja.

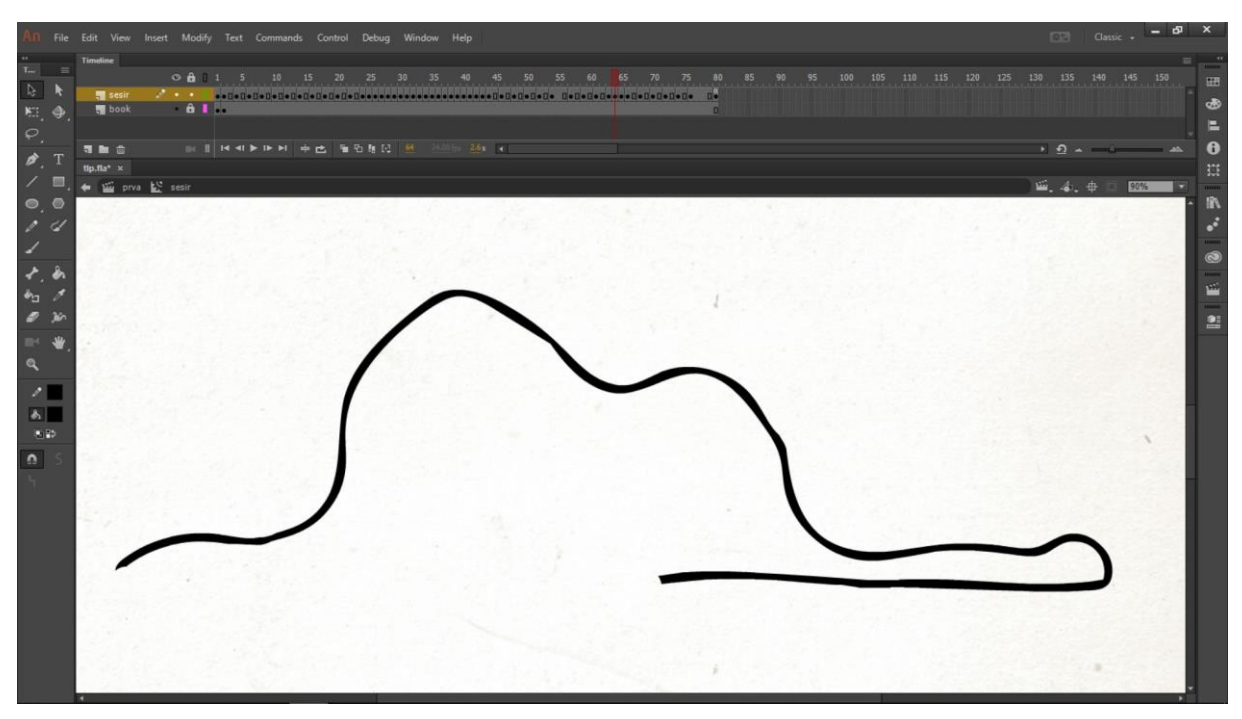

Slika 4: Animacija crtanja šešira

<span id="page-23-0"></span>Kod ovakvih vrsta animacija treba uzeti u obzir broj ključnih kvadrata i praznih kvadrata između njih kako bi se odredila brzina i vrijeme trajanja animacije. Na snimki zaslona (engl. Screenshot) iznad vidi se da je animacija rađena s mnogo ključnih kvadrata što daje rezultat uglađene, nesmetane animacije, dok bi se kod manjeg broja ključnih kvadrata lakše mogli uočiti grublji prijelazi između dva slijedna crteža). Također se vidi da su na pojedinim dijelovima animacije između ključnih kvadrata dodani prazni kvadrati kako bi se dobio privid stvarnog crtanja (s usporavanjem i ubrzanjem) koje nije savršeno usklađeno i ne događa se istom brzinom. Na posljednji ključni kvadrat dodana je akcija, odnosno naredba "stop(); » koja zaustavlja animaciju i sprječava njezino ponavljanje nakon izvođenja. Iz razloga što zahtijeva interaktivnost, ova animacija nije spremljena kao grafički simbol, već kao simbol filmskog isječka.

Još jedna bitna asocijacija na Malog princa je upravo njegova ruža. Ova animacija također je rađena animacijom **kvadrat po kvadrat**. Ovakve animacije često zahtijevaju dosta vremena za izradu, ali nude najviše mogućnosti kontrole nad animiranjem, a s tim dolaze i najkvalitetniji rezultati. Animacija cvjetanja ruže izrađena je u 9 koraka da bi bila što uglađenija, a prijelazi što nezamjetniji. Ilustracije svih koraka stavljene su na scenu za potrebe snimka zaslona ispod kako bi se vidjele sve faze cvjetanja ruže.

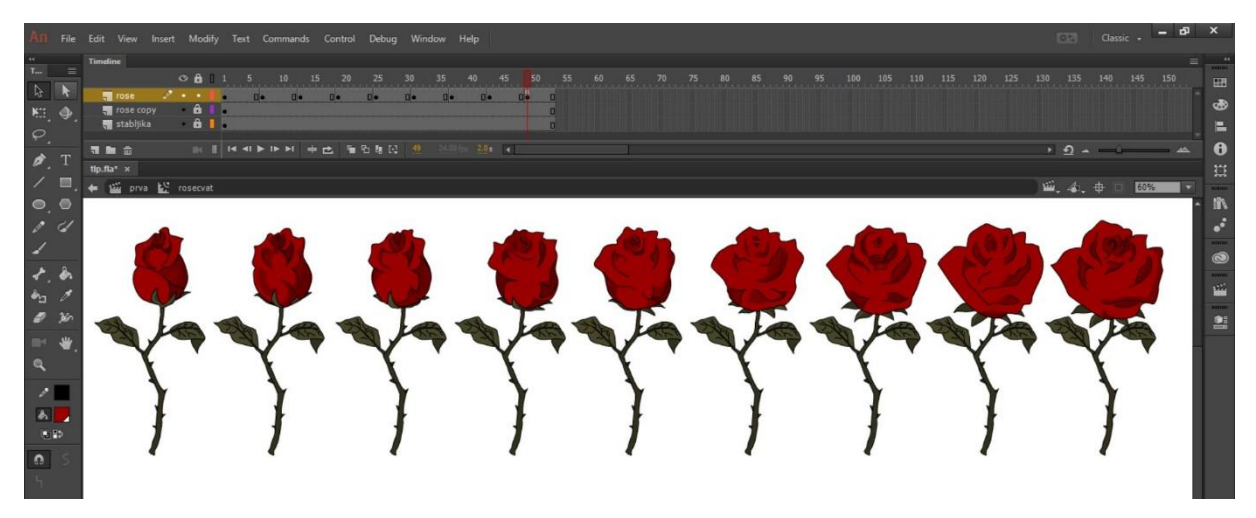

Slika 5: Animacija cvjetanja ruže

<span id="page-24-0"></span>Osim animacija kvadrat po kvadrat, postoje i animacije pomoću procesa prijelaznog oblikovanja, skraćeno prijelaza (engl. Tween-ova). Razlikujemo likovni prijelaz (engl. Shape Tween) i pokretni prijelaz (engl. Motion Tween), a postoji i klasični prijelaz (engl. Classic Tween). **Likovni prijelazi** koriste se za promjenu oblika, položaja ili boje nekog vektorskog objekta. Rade na način da se nacrta vektor u određenom okviru unutar vremenskog slijeda, zatim se u drugom ključnom okviru promjeni oblik, položaj ili boja tog vektora i u okvire između njih se dodaje likovni prijelaz koji stvara animaciju uglađenog "prelijevanja" jednog oblika u drugi. Animate nudi mogućnost korištenja natuknica (engl. Shape Hint), "automatizirane" pomoći koja može olakšati ili poboljšati izradu ove vrste animacije. **Pokretni prijelazi** koriste simbole kako bi stvorili kretanje, promjenu veličine, rotacije te pojedine efekte (npr. Fade Out). Kod korištenja pokretnih prijelaza, moguće je odabrati i pomaknuti simbol kretanja u bilo kojem okviru animacije. Za razliku likovnih i klasičnih prijelaza, Animate automatski stvara putanju gibanja koja animira okvire između prvog okvira i sljedećeg ključnog okvira. Budući da ne koristi stavke iz knjižnice u svakom okviru animacije, pokretni prijelazi minimiziraju veličinu datoteke i smanjuju opseg knjižnice. **Klasični prijelaz** odnosi se na stvaranje prijelaza u programima Flash CS3 i ranije, a održava se u programu prvenstveno za prijelazne svrhe, iako se neki dizajneri vole držati upravo ovog načina kod animiranja. Promjene se definiraju u ključnim okvirima na značajnim točkama promjene, a Animate zatim stvara prijelaz u okvirima između ta dva ključna okvira. Animacija se također može izraditi tehnikom **maskiranja**  (pomoću likovnog prijelaza). Maska se često koristi za efekte reflektora i tranzicije kako bi se stvorila rupa kroz koju su vidljivi slojevi ispod maske. Stavka maske djeluje kao prozor koji otkriva područje slojeva ispod maske, a ostatak sloja maske sakriva ostalo. (Adobe, 2018a)

Primjer animacije likovnog prijelaza u slikovnici je sunce kod zalaska, ali i tranzicija među scenama – prijelaz u crno i iz crnog. Primjer pokretnog prijelaza animacije u slikovnici je pozadina animirana tako da daje dojam kretanja. Dok su sve ostale ne navedene animacije i animacije teksta (više u poglavlju 5.2.4. Tekst) izrađene klasičnim prijelazom. Slikovnica sadrži dvije animacije maskiranja, rast stabljike (Slika 25: Scena 14) i strelica (Slika 31: Scena 20). U sloj maske dodan je običan crni pravokutnik koji se povećava likovnim prijelazom i time daje privid rasta stabljike, odnosno pojavljivanje strelice u sloju ispod.

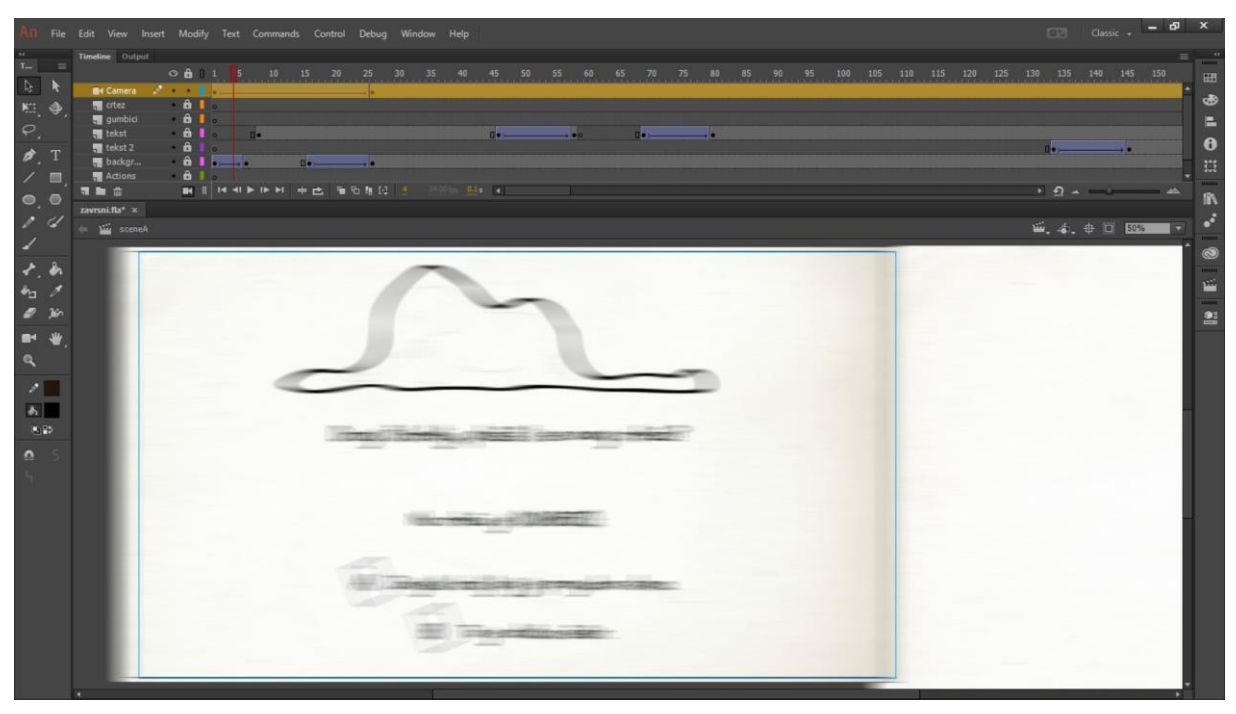

Slika 6: Animacija virtualne kamere (tranzicija)

<span id="page-25-0"></span>Još jedan vrlo koristan alat programa Animate jest virtualna kamera, koja također može poslužiti kod izrade animacija, simulirajući pokrete stvarne kamere. Kamera se može koristiti kod pomicanja objekta od interesa, zumiranja (engl. Zoom in) za dramatičan efekt, zumiranje iz okvira (engl. Zoom out) da bi se dobila veća slika, promjene fokusne točke za preusmjeravanje pozornosti, okretanje kamere i dr. U ovoj slikovnici, kamera je korištena za tranziciju, odnosno prijelaz iz jedne scene u drugu. Cilj je postići dramatičan efekt prividnog okretanja kamere, odnosno prelaska s jedne stranice na drugu nakon pritiska gumba. U prvi ključni okvir dodana je ilustracija posljednjeg okvira prethodne scene, kombinirana s novom ilustracijom (s desne strane) na kojoj će se nastavljati animacija. Na isti sloj dodan je ključni okvir u kojem je na pozadinu dodana opcija, odnosno efekt horizontalnog zamagljenja (engl. Blur) radi dramatičnog efekta pokreta kamere udesno i zamagljenja prijelaza između dvije ilustracije. Ključni okviri povezani su klasičnim prijelazom. Krajem animacije pokreta kamere, na isti način je na istom sloju izrađena obrnuta animacija nestajanja zamagljenja. Kod korištenja alata kamere, pri vrhu kartice automatski se pojavljuje novi sloj "Camera". Prvi ključni okvir postavljen je cjelokupno na ilustraciju posljednjeg okvira prethodne scene, dok je posljednji ključni okvir ilustracija koja će u nastavku slikovnice biti nova pozadina. Između ključnih okvira također je dodan klasični prijelaz, s dodanim svojstvima ublažavanja animacije (engl. Ease) koja omogućuju laganiji početak i završetak animacije, uz ubrzanje sredinom animacije kod prijelaza između dviju ilustracija. U slikovnici osim spomenute animacije, postoje još dvije animacije virtualnom kamerom: zumiranje ruže i podizanje posljednje scene do ptica.

### <span id="page-26-0"></span>**5.2.4. Tekst**

Tekst u slikovnici treba biti zanimljiv, smislen, pisan jasnim i pravilnim jezikom, a najvažnije je da bude razumljiv djetetu. (Stričević i Čičko, 2006) Tekst je uglavnom prepisan iz knjige Mali princ (de Saint-Exupéry, 2001), uz poneku potrebnu prilagodbu. Tekst u slikovnici izrađen je animacijama pojavljivanja i nestajanja, korištenjem klasičnih prijelaza. Ovo je vrlo jednostavna animacija između dva ključna okvira, a jednom je dodano svojstvo prozirnosti (engl. Alpha). Klasični prijelaz automatski stvara prijelaz između potpuno vidljivog i nevidljivog, prozirnog teksta čime nastaje efekt pojavljivanja, odnosno nestajanja.

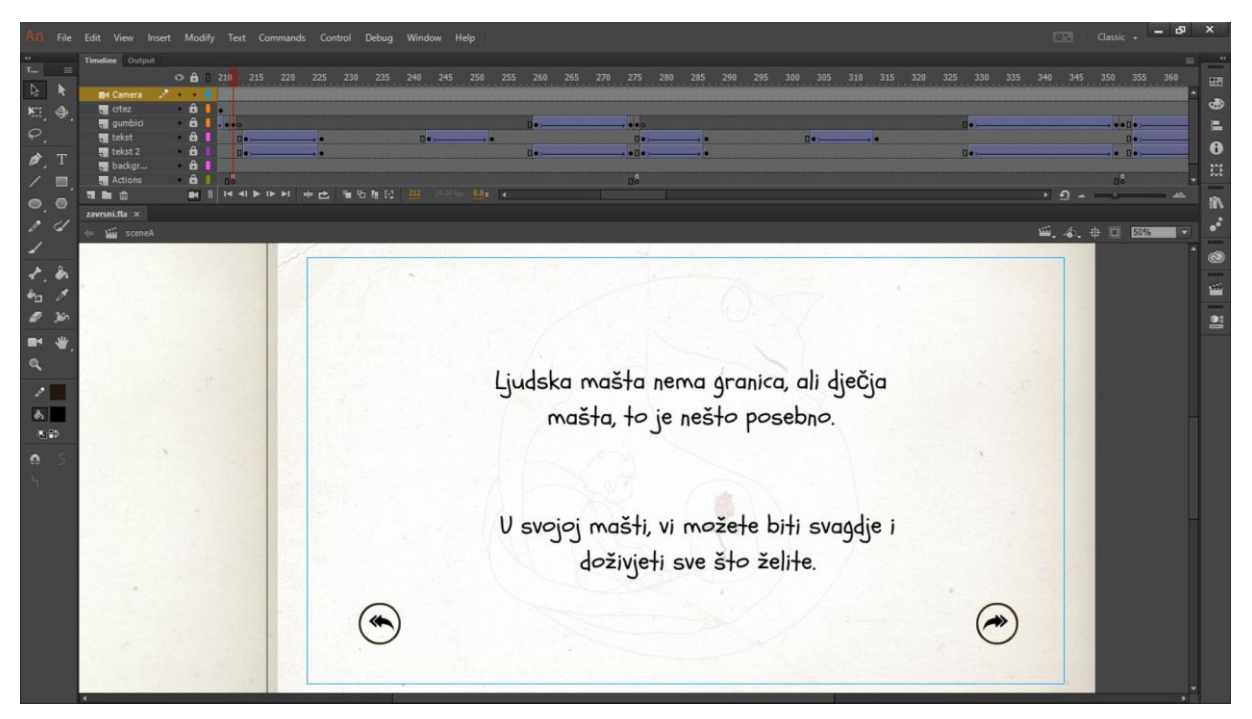

Slika 7: Animacija teksta

<span id="page-26-1"></span>Korišten je besplatan font "Schoolbell", koji je primjeren za slikovnice, a izvor je naveden u literaturi. S obzirom na to da font nije sadržavao hrvatske znakove (č, ć), besplatnim programom FontForge za uređivanje fontova dodani su znakovi koji su nedostajali. Najjednostavniji način kreiranja slova npr. "č" jest kopiranje postojećeg slova "c" te kopiranje već postojeće kvačice s nekog drugog znaka. Program je vrlo jednostavan za korištenje i vrlo efikasan u ovom slučaju, za potrebe dodavanja nekoliko znakova koji nedostaju fontu.

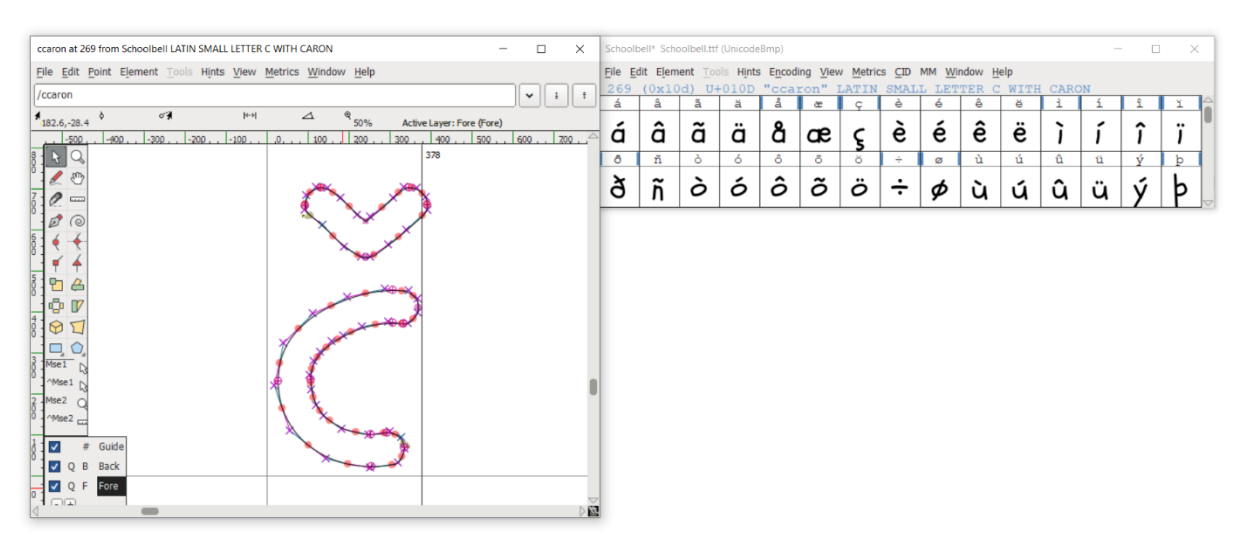

Slika 8: Uređivanje fonta

### <span id="page-27-1"></span><span id="page-27-0"></span>**5.2.5. Navigacija**

Navigacija u slikovnici temelji se primarno na gumbima. Izrađeni su animirani gumbi, koji privlače više pozornosti od statičnih te su i zanimljiviji čitatelju slikovnice, posebice djeci.

Gumbi u programu Animate sastoje se od 4 ključna okvira, točnije ćelija, od kojih svaki predstavlja određeno stanje gumba. *Up frame* predstavlja prikaz gumba u zadanom, *default*  stanju bez interakcije korisnika. *Over frame* predstavlja prikaz gumba u trenutku kad korisnik prijeđe mišem preko njega, odnosno kad se sprema odabrati ga. *Down frame* predstavlja prikaz gumba u onom trenutku kad ga korisnik odabere, odnosno kad klikne na njega. *Hit frame* je neobavezan, a predstavlja područje koje je osjetljivo na klikove korisnika. Sadržaj koji je definiran unutar ovog okvira nije vidljiv na sceni tijekom reprodukcije, a ako nije zadan, koristi se slika za zadano, *defaultno* stanje gumba (*Up frame*). (Adobe, 2018a)

Gumb već predstavlja određeni oblik simbola pa se za postizanje animiranog gumba, umeće simbol (grafički simbol ili simbol filmskog isječka) u određeno stanje gumba. U primjeru sa slike ispod, u *"Over"* stanje dodan je animirani simbol pomicanja kutije, dok je u *"Up"* stanju kutija nepomična. Također, vidljiv je sloj "Zvuk" kojemu je dodan zvučni efekt protresanja kutije koji je u skladu s pokrenutom animacijom dolaskom miša na gumb.

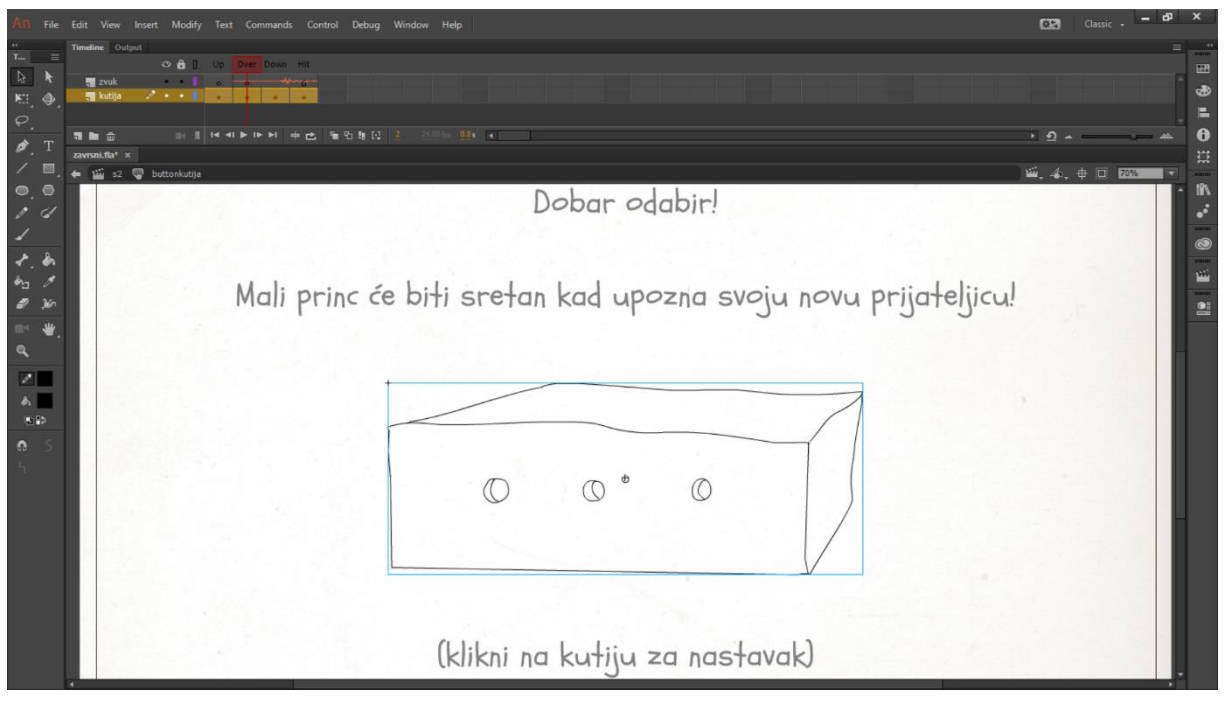

Slika 9: Gumb

<span id="page-28-0"></span>Da bi se izvršila određena akcija prilikom pritiska na gumb, dodaje se ActionScript kod, odnosno skripta (engl. ActionScript code) u isti okvir u kojem se nalazi gumb (vidljivo na slici iznad). Animate olakšava rad korisnicima koji nisu upoznati s JavaScript-om i ActionScript-om 3.0, pomoću već definiranih kodova (engl. Code Snippet). Kodovi mogu utjecati na ponašanje objekta na sceni, mogu kontrolirati kretanje reprodukcije u vremenskoj traci, a u CS5.5 mogu omogućiti interakciju korisnika s ekranom osjetljivim na dodir. Skriptni jezik ActionScript omogućuje dodavanje složene interaktivnosti, kontrolu reprodukcije itd. (Adobe, 2018a)

S obzirom na prethodno znanje, u ovom radu, korišten je *ActionScript 3.0* koji je kompliciraniji od *ActionScripta 2.0,* ali ga ujedno odlikuje brže izvođenje. Korišten je za kontrolu gumba, odnosno prijelaze na određenu scenu, za kontrolu reprodukcije na vremenskoj traci, odnosno za zaustavljanje slikovnice na određenom dijelu, dokle god korisnik ne odluči nastaviti. Da bi se neka akcija mogla vezati uz određeni gumb ili simbol, potrebno mu je dodijeliti jedinstven naziv (engl. Instance Name). U nastavku je prikazan programski kod kao primjer kontrole gumba za prelazak na određenu scenu (Slika 12: Scena 1). Naziv gumba je "btnA" koji pritiskom miša poziva funkciju prelaska na početak scene pod nazivom "sceneA".

```
btnA.addEventListener(MouseEvent.CLICK, fl_ClickToGoToScene);
function fl_ClickToGoToScene(event:MouseEvent):void
{
     MovieClip(this.root).gotoAndPlay(1, "sceneA");
}
```
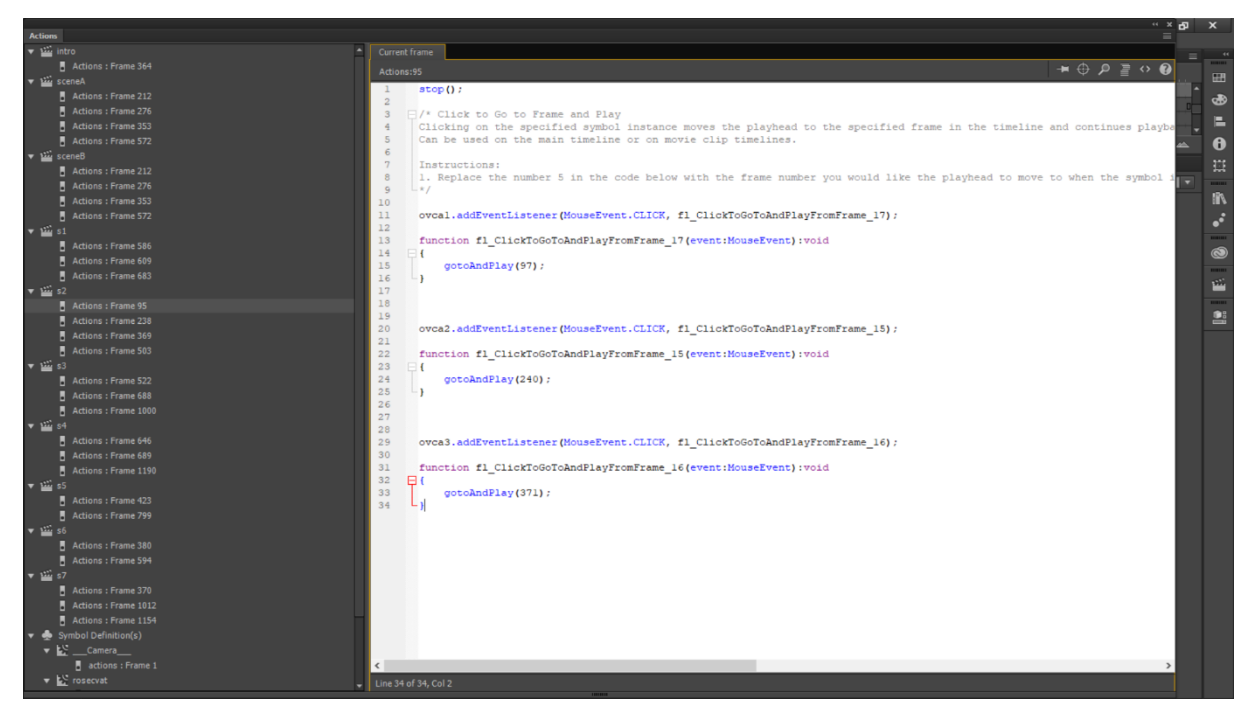

Slika 10: ActionScript

<span id="page-29-0"></span>Na slici su vidljive gotovo sve akcije definirane u slikovnici. Prikazan je kod sa scene pod nazivom "s2" koja prikazuje ovce, od kojih korisnik odabire jednu po vlastitom izboru (Slika 19: Scena 8). Scena je izrađena na način da sadrži tri scenarija, po jedan za svaku odabranu ovcu. Svaka pojedina ovca pretvorena je u gumb i dodijeljen joj je naziv ("ovca1", "ovca2" i "ovca3"). U ovom primjeru može se vidjeti kontrola reprodukcije na vremenskoj traci, odnosno zaustavljanje slikovnice na dijelu koji iziskuje korisnikov odabir ovce. To omogućuje kod "stop();". Zatim slijedi kod kojeg Code Snippet automatski dodaje nakon odabira iz panela, a od dizajnera se očekuje samo promjena broja okvira (engl. Frame), vidljivo u komentaru, od kojeg se pokreće daljnja reprodukcija slikovnice. Kao što se vidi na slici, ActionScript koristi boje, za lakše uočavanje sintaksnih pogrešaka u kodu.

*Drag and drop* izraz koristi se za premještanje ikone ili slike na drugi dio zaslona radi izvršavanja neke radnje, pomoću miša ili sličnog uređaja. Ova tehnika korištena je za premještanje oklopa, odnosno staklenog zvona do ruže malog princa (Slika 31: Scena 20). Oklop je pretvoren u simbol filmskog isječka i dodijeljen mu je naziv "oklop" te je pomoću Code Snippet-a stvoren sljedeći kod za funkcioniranje *drag and drop* tehnike:

```
oklop.addEventListener(MouseEvent.MOUSE_DOWN, fl_ClickToDrag_2);
function fl_ClickToDrag_2(event:MouseEvent):void
{
      oklop.startDrag();
}
```

```
oklop.addEventListener(MouseEvent.MOUSE_UP, fl_ReleaseToDrop_2);
function fl_ReleaseToDrop_2(event:MouseEvent):void
{
     oklop.stopDrag();
}
```
#### <span id="page-30-0"></span>**5.2.6. Zvuk**

Da bi slikovnica bila što zanimljivija, podrazumijeva se da mora sadržavati glazbu i zvučne efekte. Glazba treba biti prilagođena ugođaju slikovnice, a ne bi smjela biti prenapadna i preglasna kako ne bi narušavala koncentraciju čitatelja. Glazba upotpunjuje cjelokupni dojam, a istovremeno treba biti neprimjetna. Za pozadinsku glazbu odabrana je lagana piano glazba, preuzeta s YouTube stranice navedene u literaturi. Glazba je deklarirana kao besplatna i slobodna za korištenje. Razni zvukovi poput pritiska na gumb, glasanje ovce, smijanje malog princa i ostali zvučni efekti pronađeni su i preuzeti s web stranice [www.zapsplat.com.](http://www.zapsplat.com/) Nakon besplatne registracije, web mjesto nudi skidanje do 3 zvučna efekta u vremenskom okviru od 5 minuta, radi reguliranja propusnosti, odnosno količine informacija koja može biti prenesena u određenom vremenskom periodu. Zvučne efekte je bilo potrebno dodatno obraditi, kako za korekciju glasnoće zvuka, tako i za "rezanje" kako bi se izdvojili samo potrebni dijelovi. Program korišten za obradu zvukova je Adobe Audition, opisan u poglavlju 4.1.3. Audition. Program je također poslužio za pretvorbu mp3 datoteka u 16-bitne mp3 datoteke ili u WAV datoteke koje su pogodne za korištenje u programu Animate. Zvuk se u Animate jednostavno umeće u prazan okvir u zasebnom sloju vremenskog slijeda.

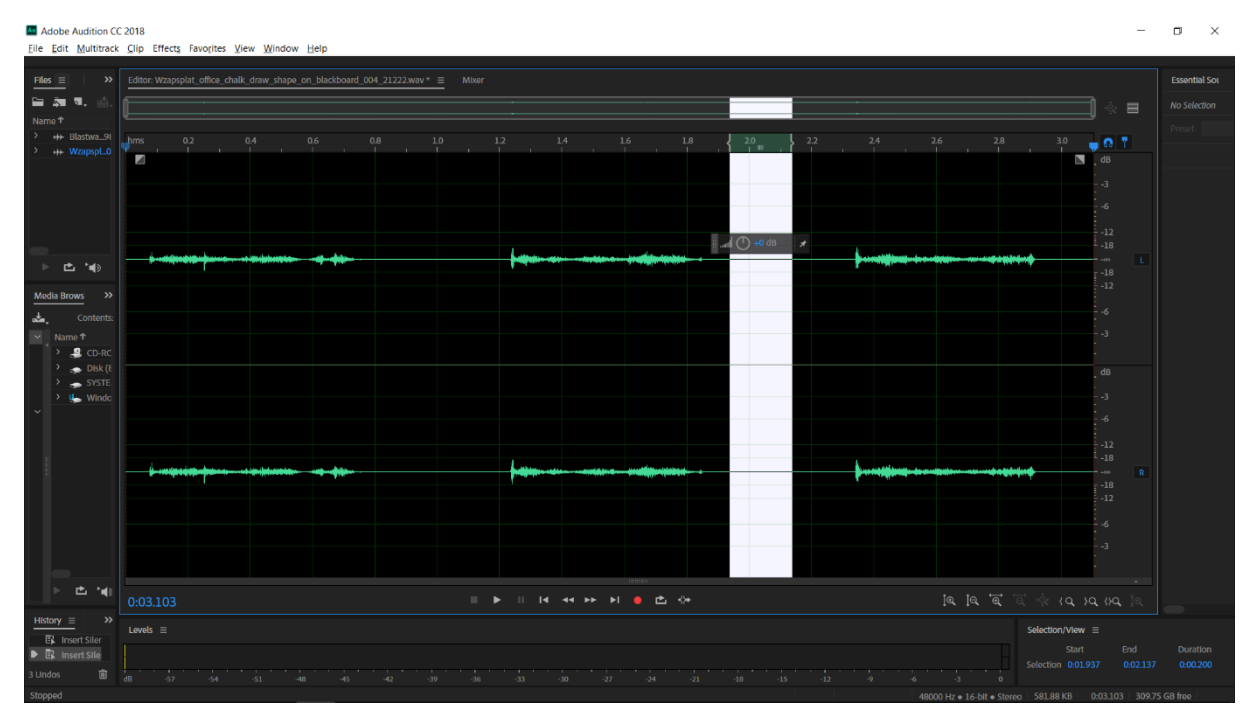

<span id="page-30-1"></span>Slika 11: Obrada zvuka

## <span id="page-31-0"></span>6. Interaktivna multimedijska slikovnica "Mali princ"

Poglavlje sadrži slike za prikaz izgleda svake scene, uz opis. Opis je potreban budući da se radi o animiranoj slikovnici i animiranim scenama koje se ne mogu prikazati samo slikom.

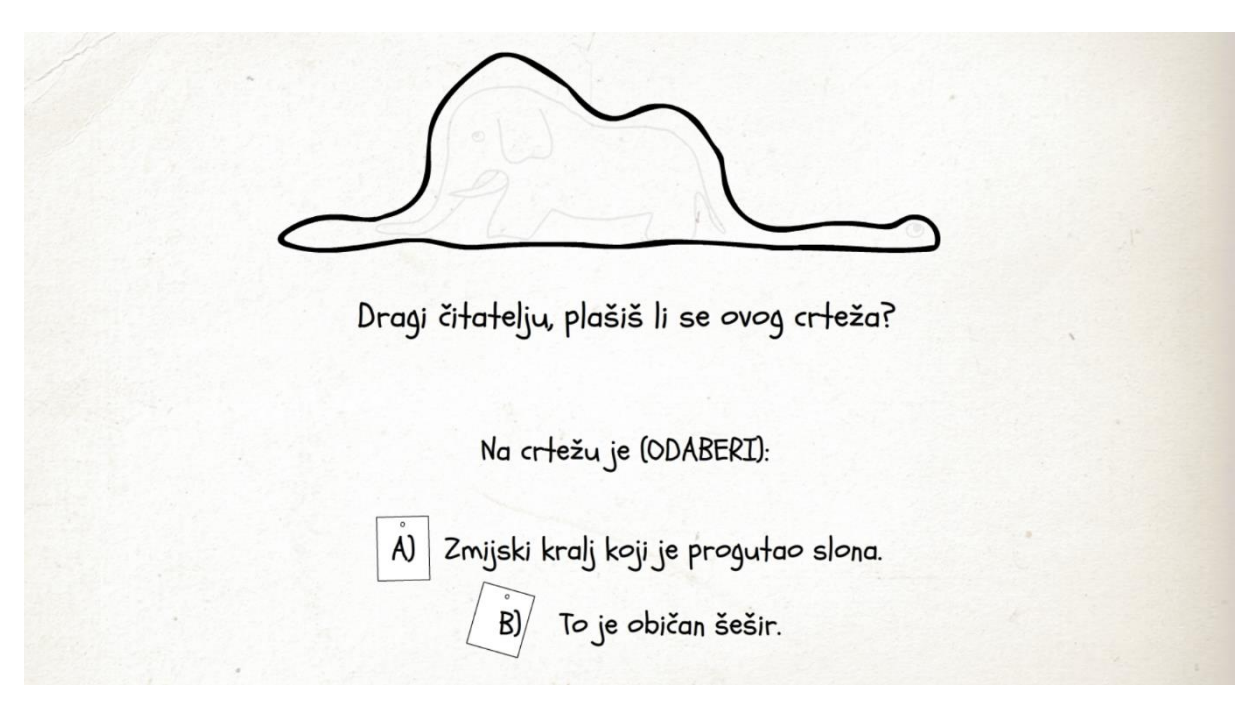

## <span id="page-31-1"></span>**6.1. Izgled i opis slikovnice**

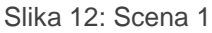

<span id="page-31-2"></span>Slikovnica započinje animacijom crtanja šešira, popraćenom zvukovima crtanja kredom. Unutar šešira nakratko se pojavljuje crtež slona i oko koje otkriva da je šešir zapravo zmija. Oba oka su animirana tako da i zmija i slon trepću, uz prigodne zvukove treptanja. Na kraju scene pojavljuju se dva animirana gumba koja pritiskom na jednog od njih vode na određenu scenu prilagođenu korisnikovom odabiru. Crtež šešira pretvoren je u gumb sa slabim obrisima slona unutar zmije, koji se pojačava dolaskom miša na crtež. Gumbi "A" i "B" animirani su njihanjem papirića pričvršćenog pribadačom, a dolaskom miša na njih, blago se povećaju.

Ljudska mašta nema granica, ali dječja mašta, to je nešto posebno.

U svojoj mašti, vi možete biti svagdje i doživjeti sve što želite.

#### Slika 13: Scena 2

<span id="page-32-0"></span>Ovisno o korisnikovom odabiru, pokreće se scena s prigodnim tekstom. Prijelaz na scenu je tranzicija virtualnom kamerom opisana krajem poglavlja 5.2.3. Animacija. Prvi se pojavljuje gornji tekst, nakon njega donji tekst, a slijede gumbi i crtež u pozadini. Crtež je animirani, nakon pojavljivanja događa se cvjetanje ruže u oklopu, a tijekom cijele scene u pozadini vidljivo je treptanje malog princa. Postoje tri scene s tekstom, a navigirane su gumbima za povratak, odnosno nastavak na sljedeću scenu. Gumbi su animirani na način da na dolazak miša pokreću animaciju pokretanja strelice, sugerirajući smjer u kojem kreće slikovnica nakon pritiska na gumb, a ujedno se i blago povećaju. Slijede dvije slike s prikazom preostalih dviju scena s tekstom, nakon pritiska gumba "A", dok se nakon pritiska gumba "B" pokreće scena s prigodnim tekstom, prilagođenim prethodnom korisnikovom odabiru. Pritisak na svaki gumb pokreće prigodan zvuk koji korisniku daje do znanja da je gumb pritisnut.

Kroz doživljaje i pustolovine malog princa, upoznajte i sami sebe. Otkrijte svoj vlastiti svijet.

Možda ćeš pronaći način da pokažeš odraslima put u taj veseli svijet, jer većina je njih zaboravila taj svijet. Pomozi im da se vrate u svijet radosti i mašte.

Slika 14: Scena 3

<span id="page-33-0"></span>A ti, mali čovječe, nikad ne zaboravi malog princa i svijet u kojem je zaista važno ono što čovjek nosi u sebi, a ne ono što nosi na sebi.

<span id="page-33-1"></span>I za kraj, oprosti odraslim osobama ako ponekad ne razumiju tvoje probleme i tvoje želje. Njih treba razumijeti, jer sjeti se, oni su zaboravili put prema svijetu bezbrižnosti i sreće.

Slika 15: Scena 4

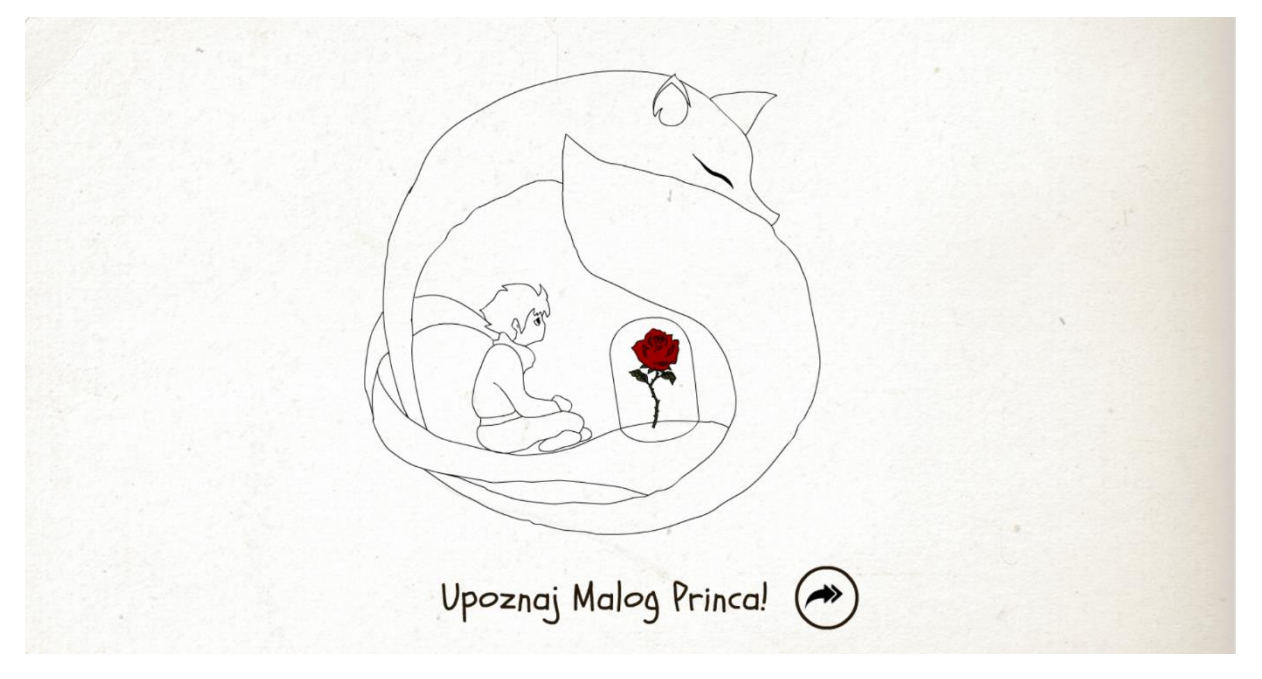

Slika 16: Scena 5

<span id="page-34-0"></span>Pri kraju scene, crtež koji je u pozadini teksta, smanjuje svoju transparentnost i postaje 100% vidljiv. Izrađena je kratka animacija rotacije crteža uz prigodan zvuk te se pojavljuje tekst "Upoznaj Malog Princa" i gumb za nastavak na sljedeću scenu. Nakon pritiska gumba pokreće se zvuk prekidača za gašenje svjetla, a tranzicija je opisana ispod slike (Slika 23: Scena 12).

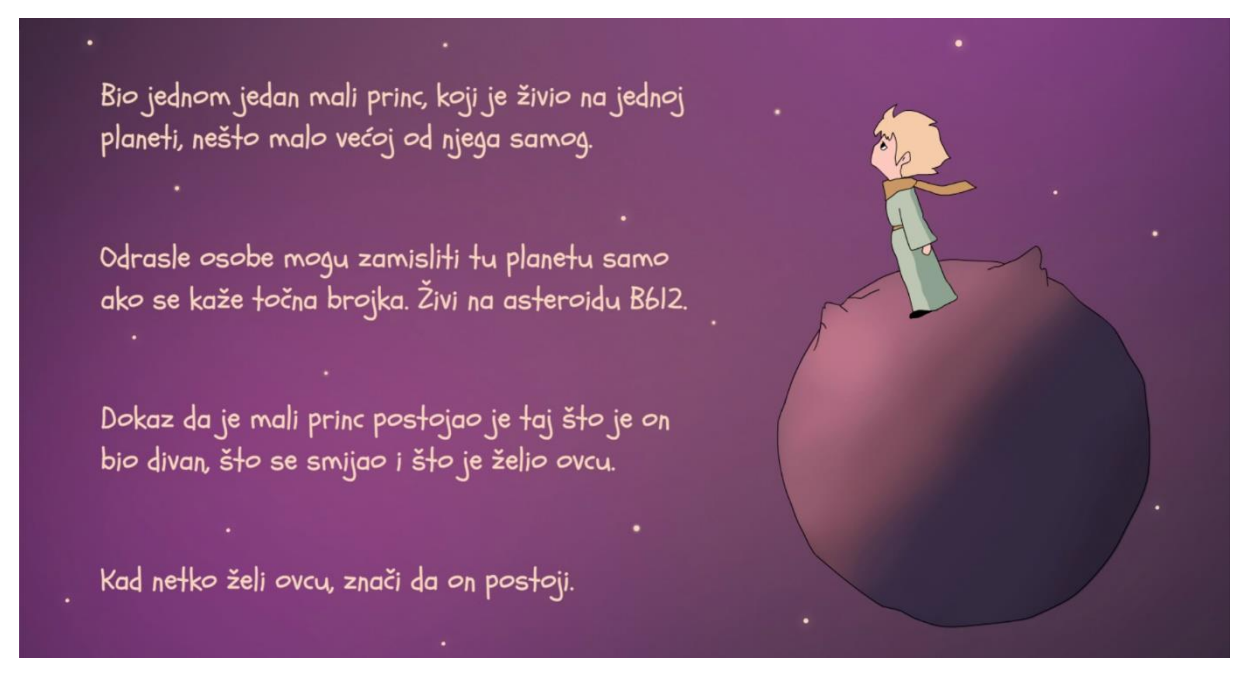

Slika 17: Scena 6

<span id="page-34-1"></span>Ovo je prva "konkretna" scena kojoj su dodane boje iz glavne palete boja i koja započinje priču o Malom princu, glavnom liku slikovnice. Mali princ animiran je na način da trepće te mu šal vijori na vjetru. Obje animacije izrađene su kvadrat po kvadrat tehnikom,

opisanom u tekstu poglavlja 5.2.3. Animacija. Na ovoj, ali i na svim sljedećim scenama također su animirane zvijezde u pozadini. Svaka pojedina zvijezda animirana je dodavanjem filtera sjaja (engl. Glow) koji se povećava i smanjuje oko zvijezde, čime poprima dojam treperenja. Zvijezde su zatim podijeljene na dva sloja. U jednom sloju nalaze se zvijezde koje se pojavljuju i nestaju, dok su u drugom sloju zvijezde pretvorene u gumbe kako bi se dobila mogućnost povećanja zvijezde prilikom dolaska miša na gumb. Pozadina je također animirana, radi dobivanja dojma stvarnog svemira, odnosno kretanja - pomicanja u svemiru.

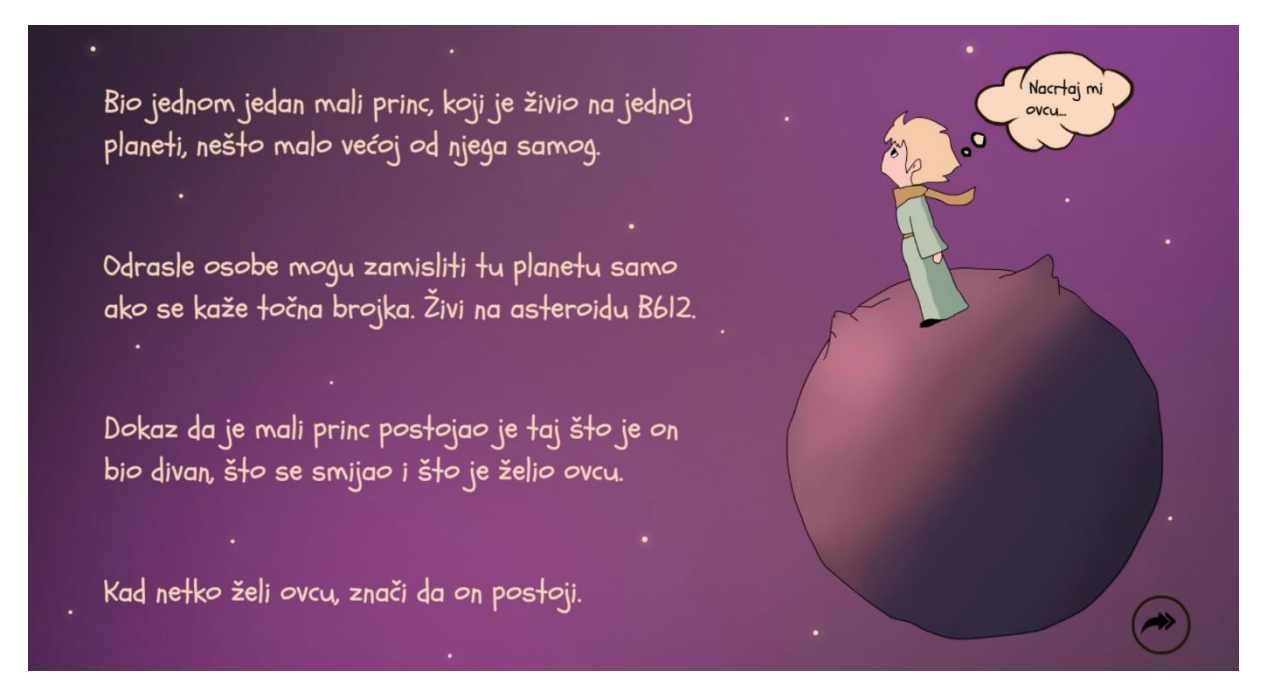

Slika 18: Scena 7

<span id="page-35-0"></span>Tekst je u cijeloj slikovnici animiran na način da se svaki odlomak pojavljuje tek nakon normalnog vremena koje je potrebno da bi se pročitao prethodni. Budući da postoji mogućnost da čitatelj sporije čita, odnosno da se tekst čita djetetu što zahtijeva više vremena, on ostaje na sceni, a nestaje tek nakon pritiska gumba za nastavak ili neke druge određene interakcije. Prema tome, nakon pojavljivanja čitavog teksta ove scene, pojavljuje se oblačić (uz prigodne zvukove), također pretvoren u gumb, koji pritiskom vodi na sljedeću scenu. Da bi se zadržala konzistentnost, u desni kut dodan je gumb za nastavak koji se pojavljuje od početka slikovnice.

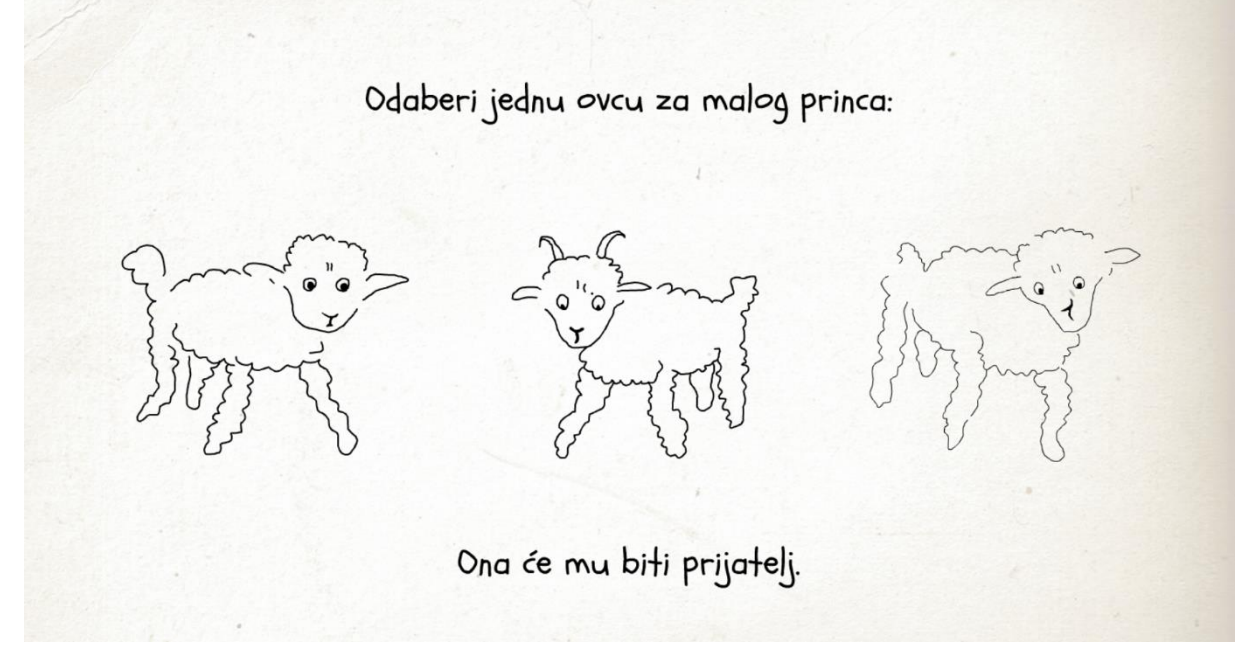

#### Slika 19: Scena 8

<span id="page-36-0"></span>Na ovoj sceni, čitatelj mora odabrati jednu ovcu koja će biti prijatelj malom princu. Svaka ovca pretvorena je u gumb kako bi se na dolazak miša povećala i time čitatelju dala do znanja da bi pritiskom odabrao upravo tu ovcu. Pritisak miša na bilo koju ovcu, pokreće zvuk "blejanja", odnosno glasanja ovce, što je posebno zanimljivo djeci.

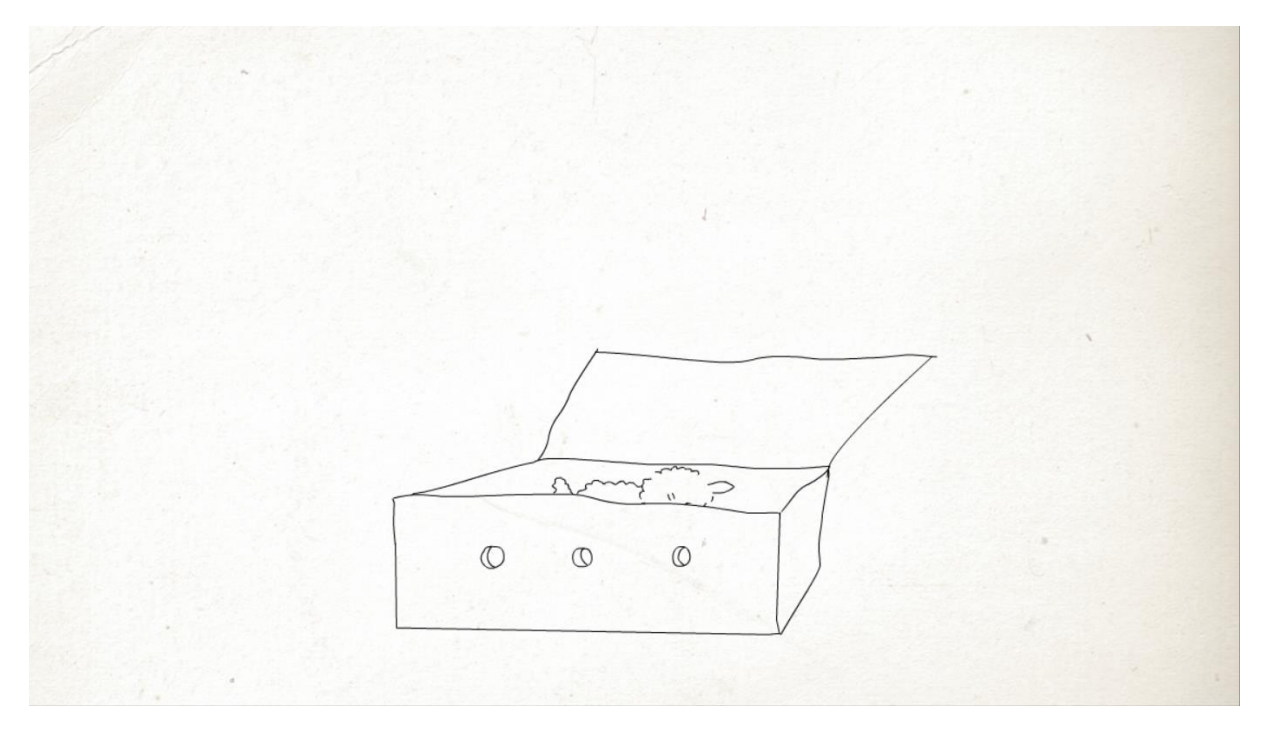

Slika 20: Scena 9

<span id="page-36-1"></span>Izrađena su tri scenarija, po jedan za svaku ovcu, kontrolirana ActionScript-om (opisano u poglavlju 4.2.5. Navigacija), a korisnikov odabir ovce pokreće potrebni scenarij.

Nakon pritiska na određenu ovcu, na sceni ostaje samo odabrana ovca i pokreće se kratka animacija kretanja ovce na vrh scene uz rotaciju. Zatim se pojavljuje kutija koja otvara svoj poklopac i u nju ulazi ovca, nakon čega se poklopac natrag zatvara.

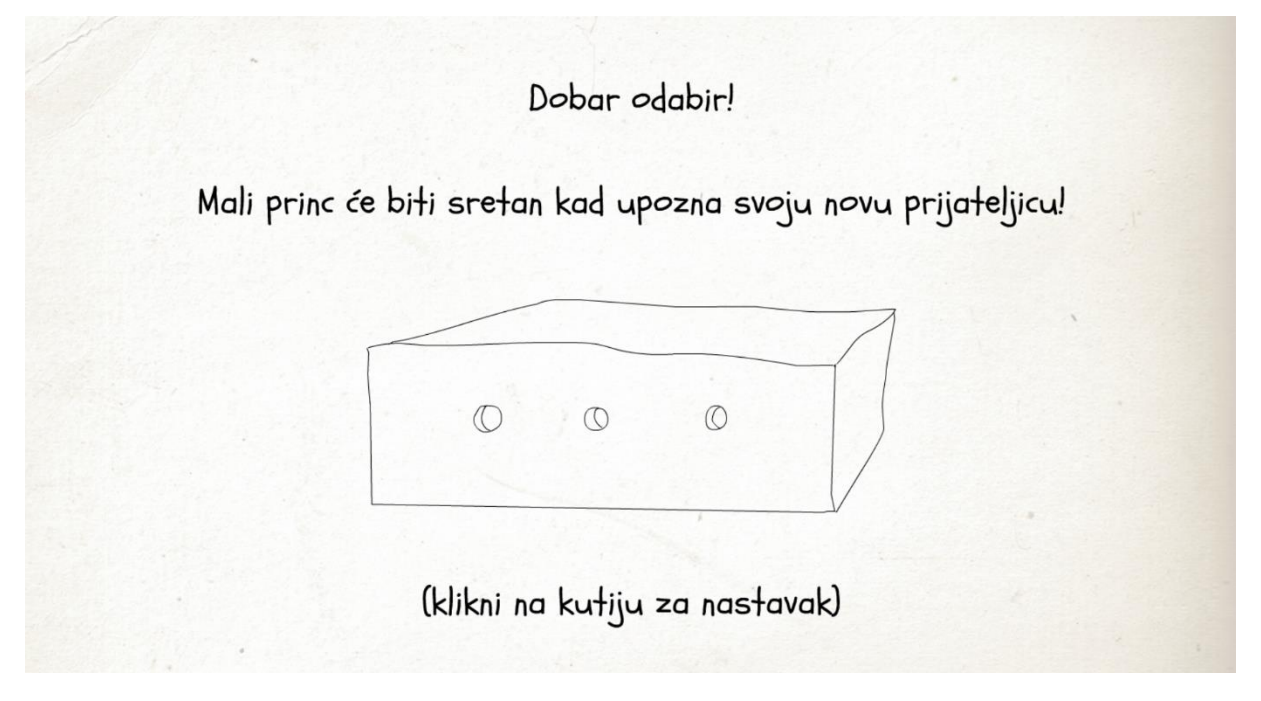

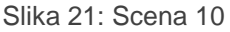

<span id="page-37-0"></span>Zatim se kutija blago poveća i pojavljuje se tekst. U slučaju da se odaberu prva ili druga ovca, pojavljuje se tekst vidljiv na slici iznad. U slučaju odabira druge ovce, odnosno ovana, u tekstu će umjesto "prijateljice" pisati "prijatelj". Kutija je pretvorena u gumb i na dolazak miša pomiče se, simulirajući da se unutra nalazi živa ovca koja se miče ili skače. Ovaj gumb je detaljno opisan u poglavlju 5.2.5. Navigacija.

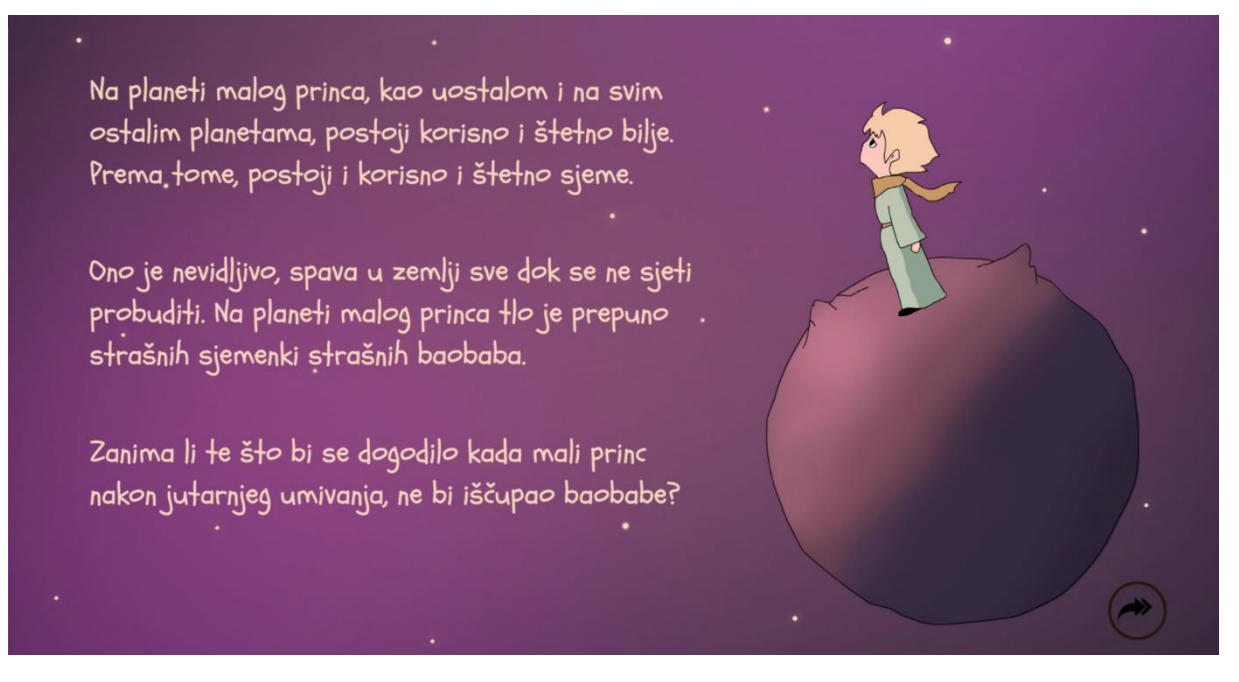

Slika 22: Scena 11

<span id="page-38-0"></span>Ova scena duplicirana je Scena 6, jer se i na njoj pojavljuje planet te animirani mali princ. Tekst je naravno, drugačiji i upoznaje čitatelja s biljkom baobaba.

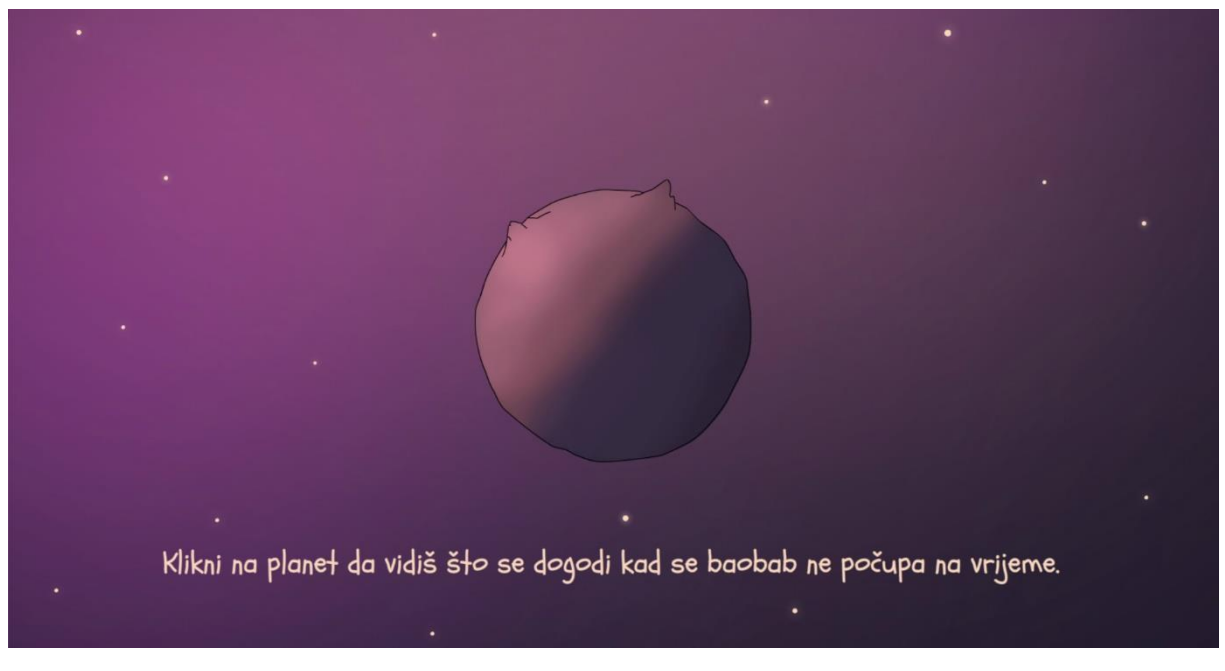

Slika 23: Scena 12

<span id="page-38-1"></span>Nakon pritiska na gumb za nastavak, slijedi klasična tranzicija, blagi prijelaz u crno koji se pojavljuje između svake scene, osim kod tranzicija virtualnom kamerom. Tranzicija je vrlo jednostavno izrađena, pomoću likovnog prijelaza, gdje je crni pravokutnik u prvom ključnom okviru transparentan, odnosno proziran. U drugom ključnom okviru taj pravokutnik je vidljiv 100%, a likovni prijelaz između stvara blagi prijelaz. Početkom scena izrađena je obrnuta

animacija, na isti način, blagog prijelaza iz crnog u transparentno. Na ovoj sceni iz daljine se pojavljuje gumb - planet, koji se također povećava prilikom dolaska miša na njega.

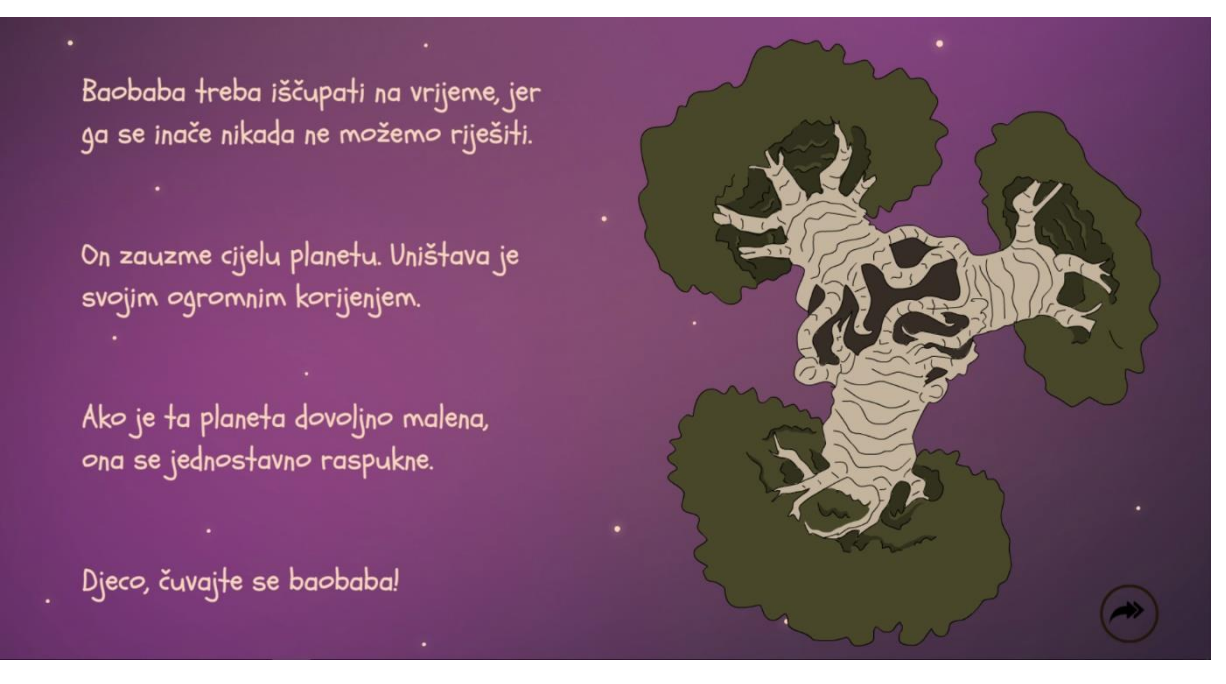

Slika 24: Scena 13

<span id="page-39-0"></span>Klikom na planet događa se vrlo oštra animacija pojavljivanja ogromnih baobaba, kako bi ostavila snažan dojam na čitatelja. Animacija je popraćena prigodnim zvukovima. Planet se zatim rotira na desnu stranu scene, a s lijeve strane pojavljuje se prigodan tekst. Nakon teksta pojavljuje se gumb za nastavak. Da bi se skrenula čitateljeva pažnja na gumb, on zatreperi.

<span id="page-39-1"></span>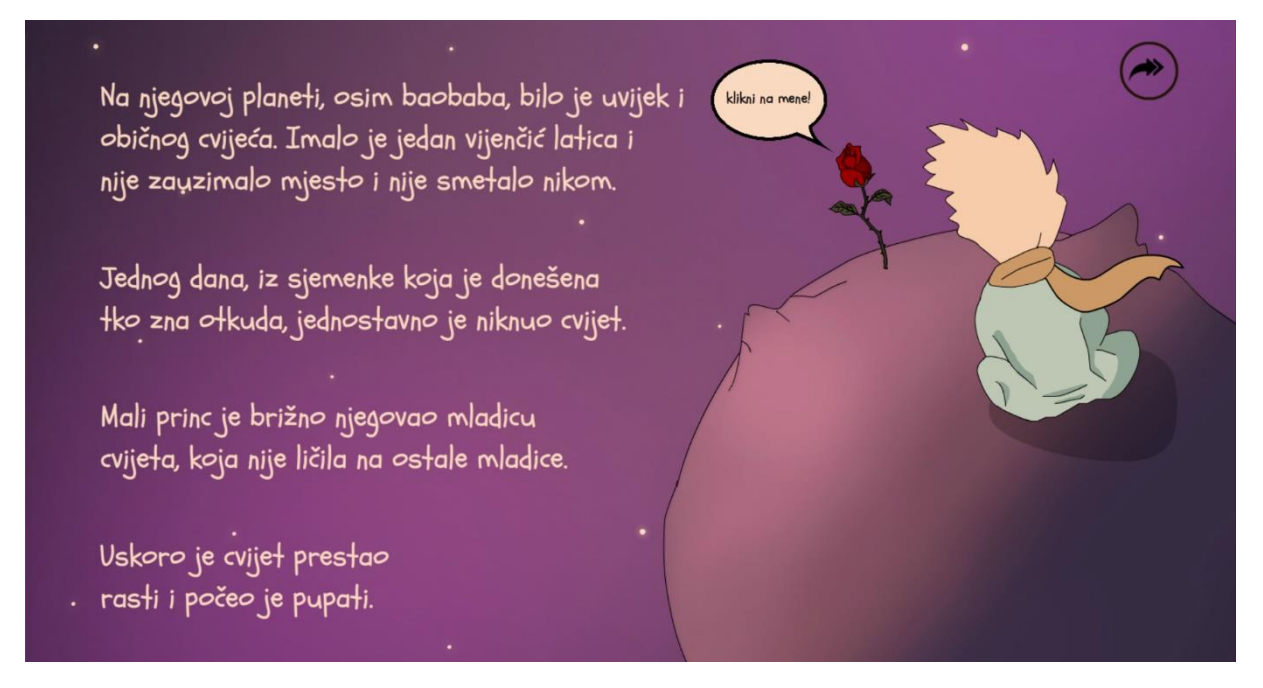

Slika 25: Scena 14

U ovoj sceni vidljiv je dio planeta i mali princ koji sjedi i gleda u daljinu. Nakon drugog odlomka teksta koji govori o rastu cvijeta iz sjemenke, slijedi animacija rasta stabljike ruže. Ova animacija izrađena je pomoću maske, tehnikom opisanom u poglavlju 5.2.3. Animacija. Nakon animacije, pojavljuje se ostatak teksta, a pojavljuju se i pupoljak i oblačić "klikni na mene!". Dolaskom miša na ružu, ona se povećava da bi sugerirala na pritisak, a zbog konzistentnosti pojavljuje se i gumb za nastavak, kao na svakoj dosadašnjoj sceni.

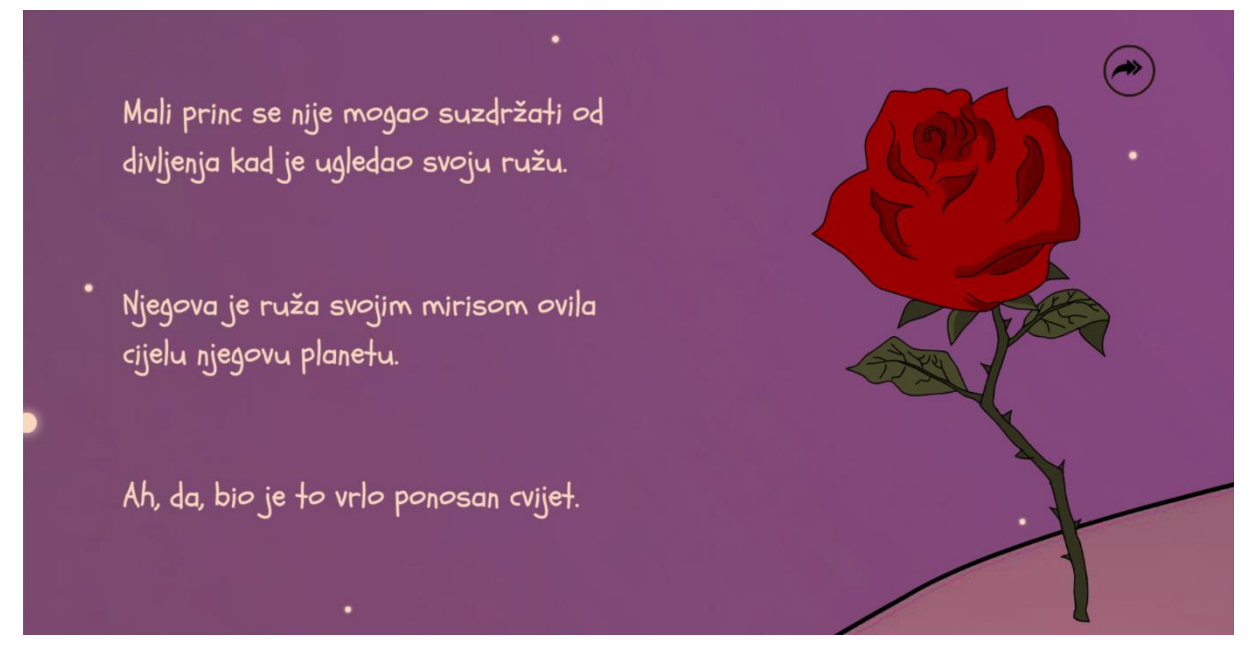

Slika 26: Scena 15

<span id="page-40-0"></span>Nakon pritiska na gumb, pokreće se virtualna kamera koja zumira ružu. Nakon zumiranja, uz prigodan zvuk se događa animacija cvjetanja ruže, vidljiva na slici (Slika 5: Animacija cvjetanja ruže). Slijedi animacija prigodnog teksta, kao i pojava gumba za nastavak reprodukcije slikovnice.

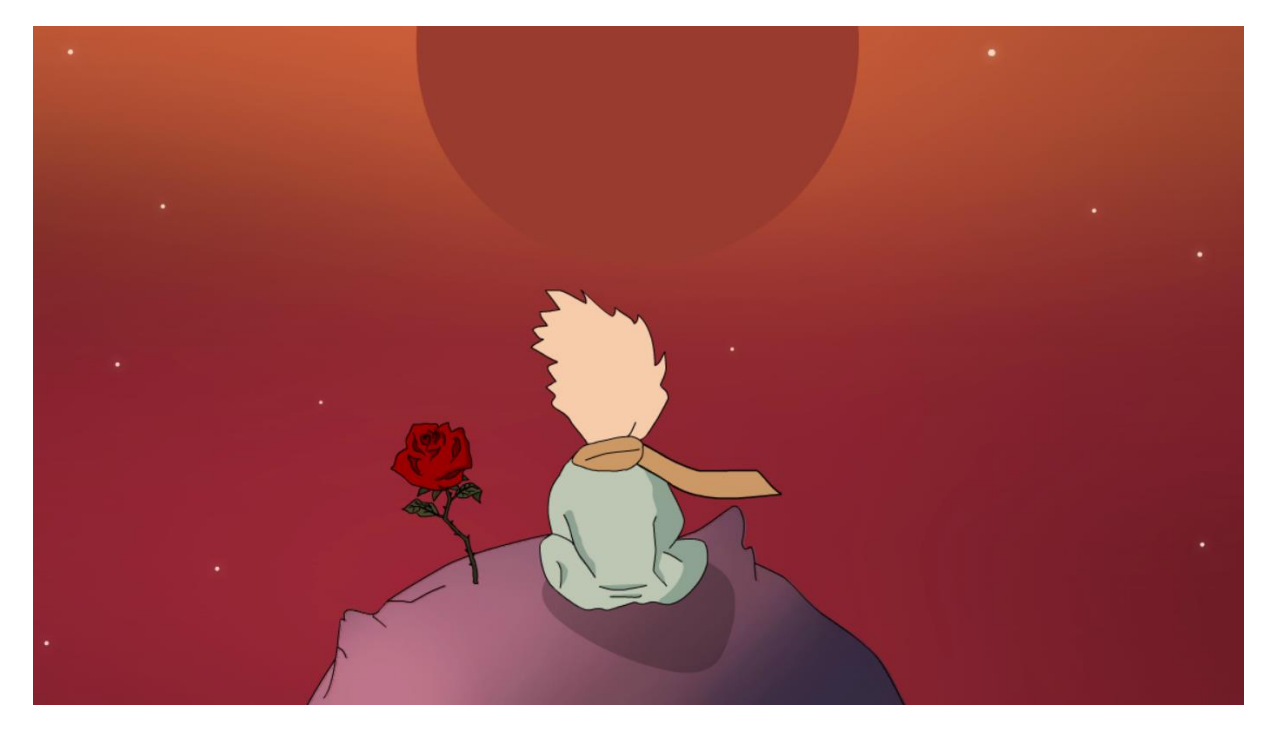

Slika 27: Scena 16

<span id="page-41-0"></span>Scena započinje animacijom zalaska sunca. Sunce se spušta i mijenja boju, iz narančaste u tamno crvenu, a izrađeno je pomoću likovnog prijelaza. Istovremeno se pomiče pozadinska ilustracija izrađena u programu Adobe Photoshop, na isti način koji je opisan u poglavlju 5.2.2. Ilustracija, kako bi animacija zalaska sunca izgledala što stvarnije.

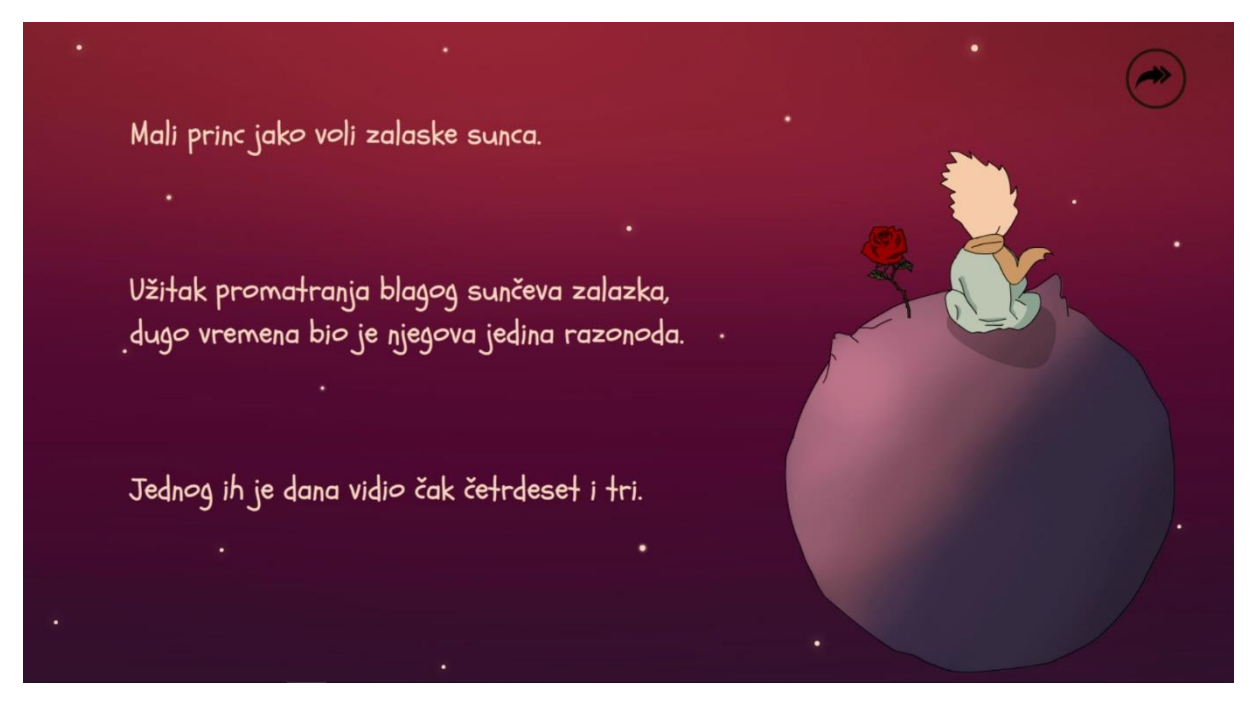

Slika 28: Scena 17

<span id="page-41-1"></span>Nakon animacije, planet se smanjuje i pomiče na desnu stranu scene, a s lijeve strane pojavljuje se prigodan tekst. Na kraju scene i ovaj put se pojavljuje gumb za nastavak.

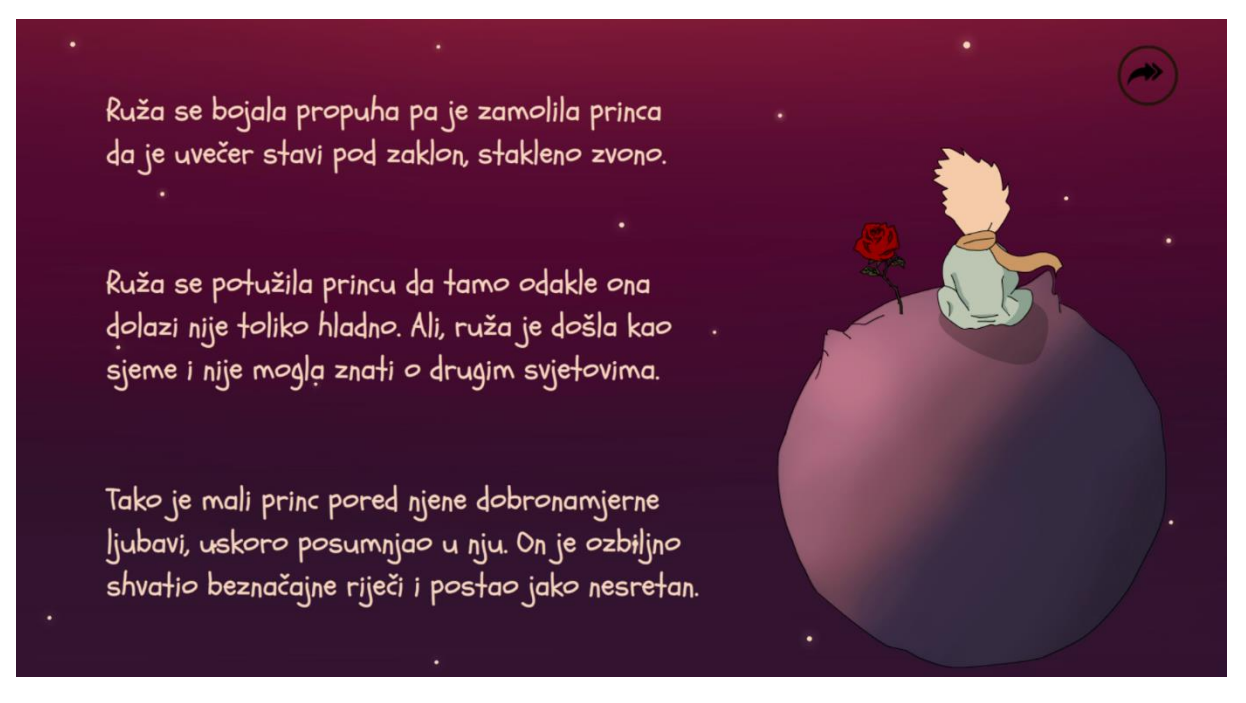

Slika 29: Scena 18

<span id="page-42-0"></span>Nakon pritiska gumba za nastavak na prethodnoj sceni, pokreće se animacija nestajanja teksta, nakon čega slijedi animacija pojavljivanja novog teksta.

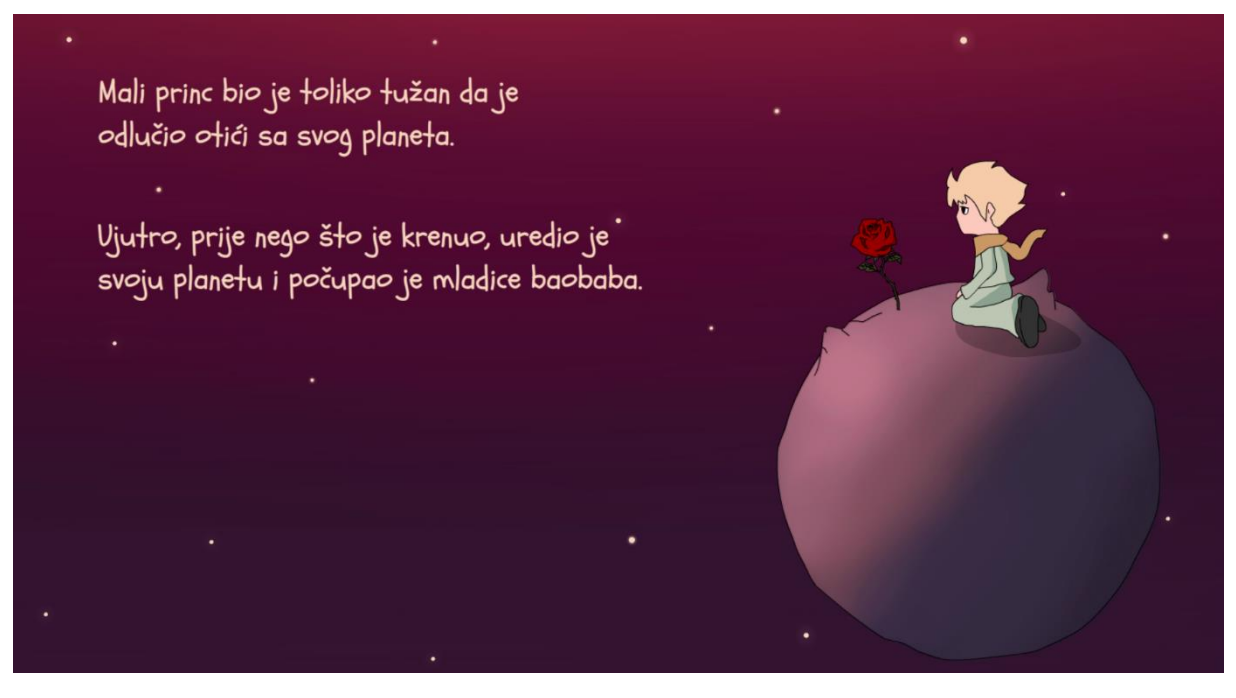

Slika 30: Scena 19

<span id="page-42-1"></span>U ovoj sceni mali princ kleči i gleda svoju ružu. Nakon pojave drugog odlomka koji govori o jutru, pokreće se animacija blagog prijelaza tamnog neba u "normalno" ljubičasto nebo što sugerira novi dan na planetu malog princa. Slijedi animacija daljnjeg teksta.

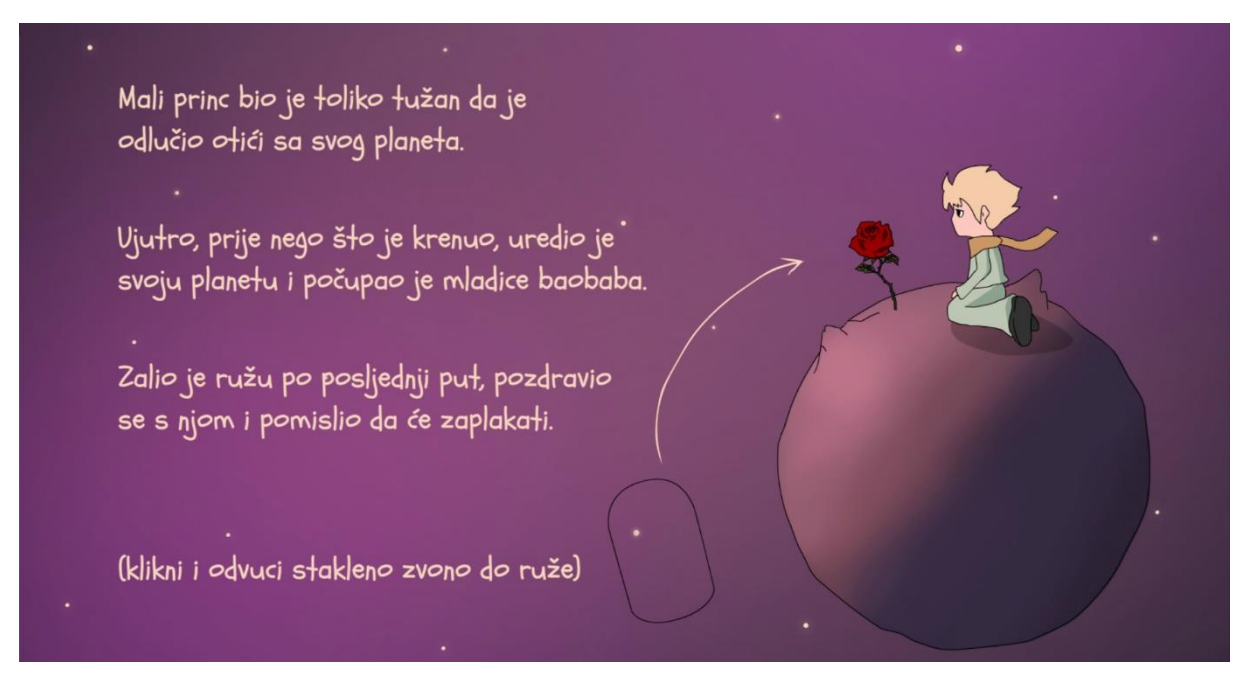

Slika 31: Scena 20

<span id="page-43-0"></span>Krajem scene pojavljuje se oklop za ružu, stakleno zvono. Čitateljev zadatak je postaviti stakleno zvono na ružu, pomoću *drag and drop* tehnike, koja je detaljno opisana u poglavlju 4.2.5. Navigacija. Strelica od oklopa do ruže pojavljuje se dva puta, a animirana je tehnikom maske, na isti način kojim je izvedena animacija rasta stabljike ruže (Slika 25: Scena 14).

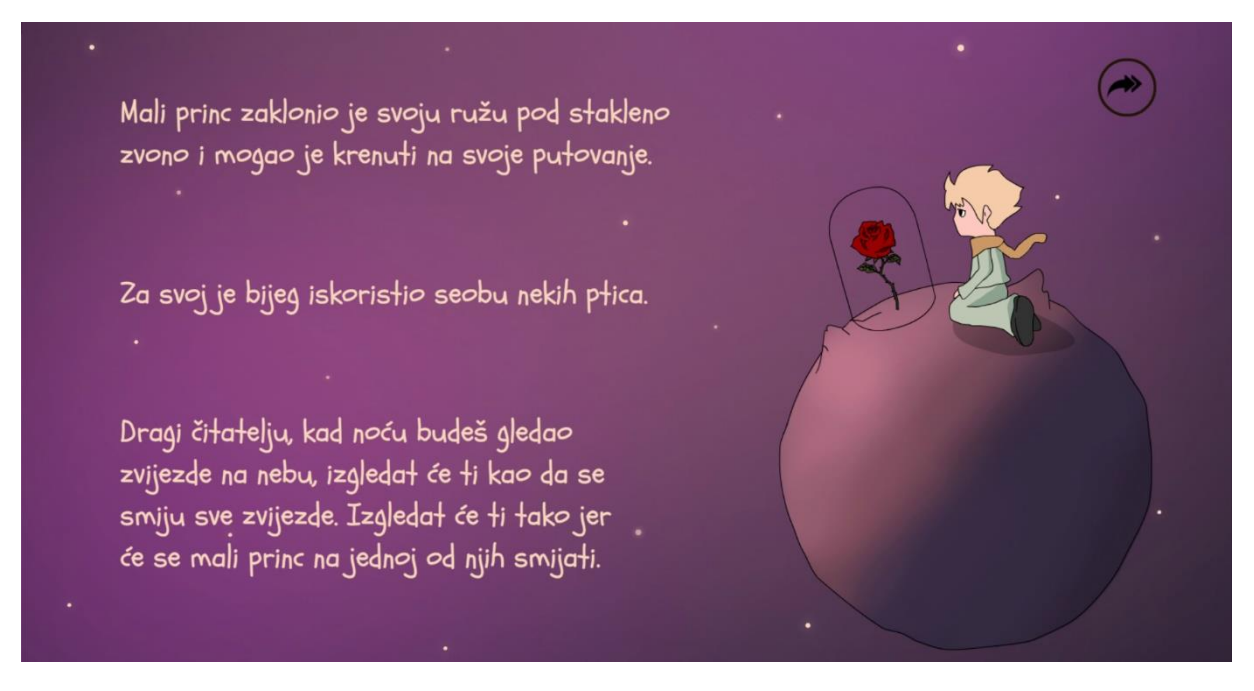

Slika 32: Scena 21

<span id="page-43-1"></span>Nakon tranzicije prijelaza u crno i obrnuto, pojavljuje se scena s postavljenim oklopom na ispravnom mjestu. Ovo je posljednja scena s tekstom za završetak slikovnice. Tekst i gumb nestaju nakon pritiska gumba i iz lijevog kuta se uz prigodan zvučni efekt lepeta krila pojavljuju

ptice koje prelete scenu. Istovremeno mali princ ustaje, podiže glavu za pticama te gleda prema gore kad one prelete scenu. Slijedi animacija virtualne kamere koja se podiže do ptica.

<span id="page-44-0"></span>Slika 33: Scena 22

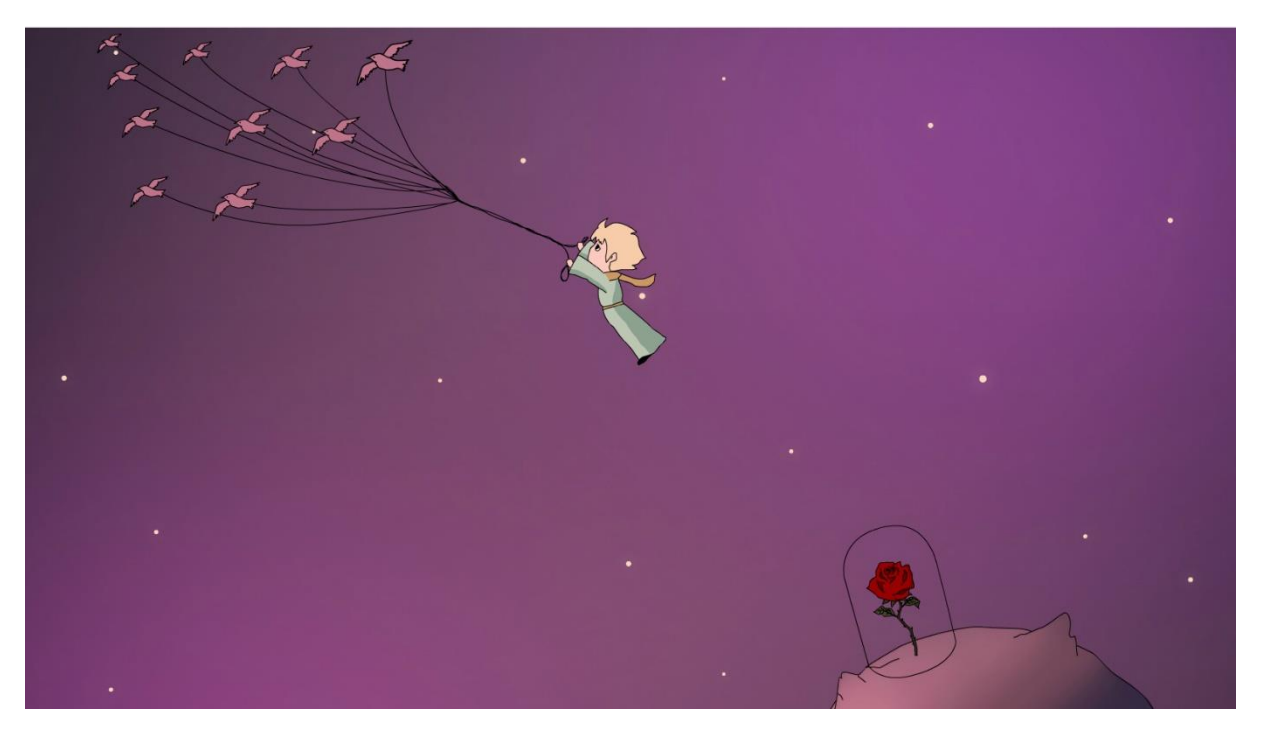

Slika 34: Scena 23

<span id="page-44-1"></span>Zatim mali princ podiže ruke prema pticama, a one spuštaju uže do njega. Podižu ga u zrak i začuje se smijeh malog princa, koji je najavljen u posljednjoj sceni s tekstom (Slika 32: Scena 21). Jato ptica zatim iznenada kreće prema lijevo u daljinu, čime povlači malog princa koji prema temeljnim principima animacije (Brooks, 2016) zabacuje noge prema iza. Slijedi animacija popraćena zvukom lepeta krila, odlazak ptica s malim princem u daljinu i polagano nestajanje u prostranstvu svemira.

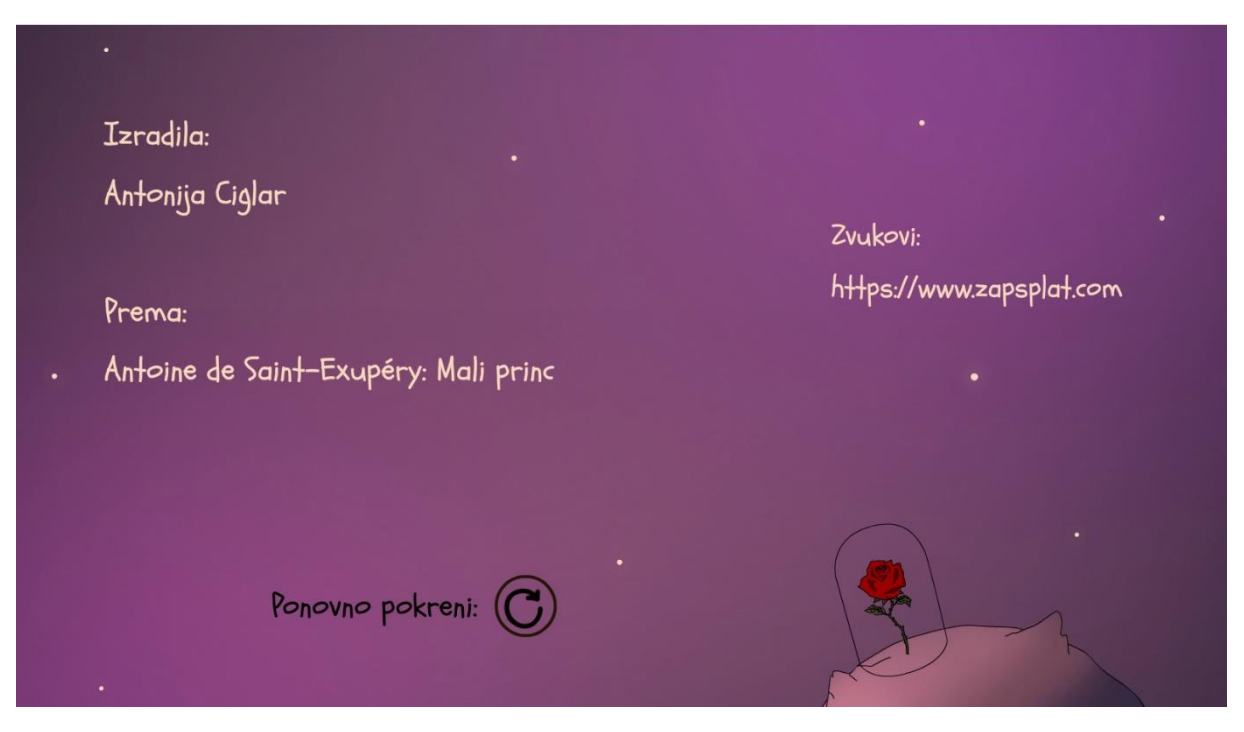

Slika 35: Scena 24

<span id="page-45-0"></span>Slikovnica završava scenom na kojoj ostaje samo ruža, budući da je slikovnica započela "šeširom". Tako su i početak i kraj obilježeni glavnim asocijacijama knjige Mali princ. Nakon pojavljivanja informativnog teksta o autoru slikovnice i knjige te izvorom zvučnih efekata, pojavljuje se animirani gumb za ponovno pokretanje slikovnice.

Slikovnica je dostupna za pregled na sljedećoj web adresi: https://aciglar.weebly.com.

## <span id="page-46-0"></span>**7. Usporedba i analiza izrađene slikovnice**

Radi učinkovite analize odabrano je nekoliko kriterija za sveobuhvatnost sagledavanja slikovnica. Odabrani kriteriji analize su sljedeći:

- Priča kvaliteta teksta
- Ilustracija kreativnost i kvaliteta ilustracija
- Animacija prisutnost i kvaliteta animacija
- Navigacija jasna, razumljiva navigacija
- Interaktivnost stupanj interakcije
- Glazba i zvukovi prikladnost odabira

Za analizu izrađene slikovnice "Mali princ", odnosno za usporedbu s postojećim slikovnicama takve vrste, odabrano je nekoliko interaktivnih multimedijskih slikovnica. Odabrane su besplatne aplikacije s visokim ocjenama (redom: 4.4, 5.0, 4.5), preuzete na *Android* uređaj s mrežne trgovine *Google Play*. Da bi analiza bila relevantna, potrebno je najprije analizirati i ocijeniti (1-5) odabrane slikovnice za usporedbu s izrađenom slikovnicom.

## <span id="page-46-1"></span>**7.1.1. The Icky Mr Fox**

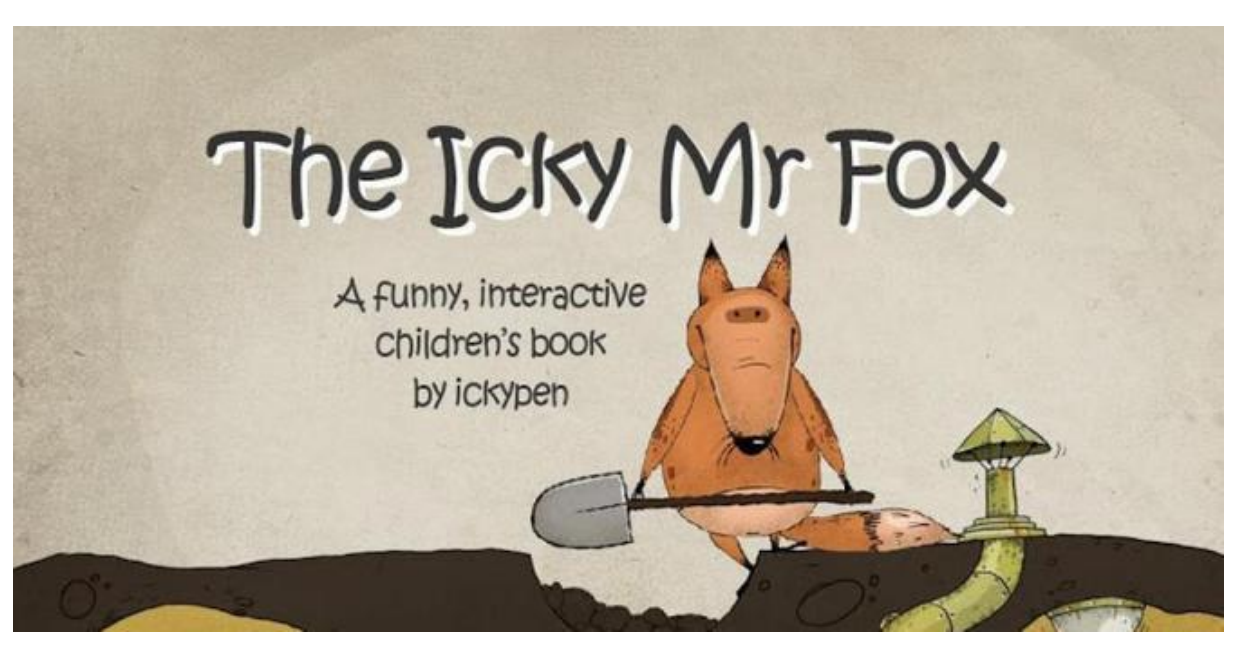

Slika 36: The Icky Mr Fox (Izvor: Google Play Store, 2018)

<span id="page-46-2"></span>The Icky Mr Fox zabavna je interaktivna slikovnica. Dva glavna lika, *Mr Rabbit* i *Mr Mole* piju popodnevni čaj i ne slute da im *Icky Mr Fox* planira upropastiti dan. Srećom (ili nažalost za Foxa), stvari ne idu uvijek po planu. Cilj slikovnice je promicanje učenja i čitanja kod male djece, a prikladna za sve uzraste. (IckyPen, 2018)

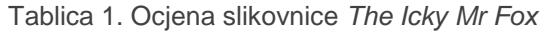

<span id="page-47-2"></span>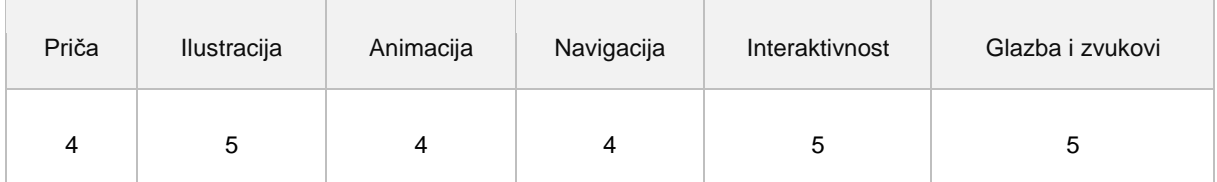

Priča slikovnice je zabavna, ali malčice previše razvučena. Ilustracije su konzistentne i prikazane specifičnim stilom, koji je u skladu s pričom, odnosno temom slikovnice. Animacije su izrađene dosta prikladno i kvalitetno, jedina zamjerka je povremeno ponavljanje istih. Navigacije slikovnice nije najjasnija, na nekim scenama nema očite sugestije za potrebnom korisnikovom interakcijom, za nastavak reprodukcije slikovnice. Najveća vrijednost slikovnice očituje se u interaktivnosti. Slikovnica sadrži velik broj interaktivnih elemenata koji prikazuju nazive objekata (tekst i zvuk), što je vrlo pogodno za manju djecu u dobi od 1,5 do 3 godine koja tek uče nazive svakodnevnih objekata. Svaki objekt koji zahtijeva interaktivnost (dodir ili pritisak miša) za reprodukciju slikovnice, sugeriran je korisniku strelicom i tekstom. Slikovnica sadrži profesionalnu naraciju, uz pomno odabrane prikladne zvučne efekte i suptilnu pozadinsku glazbu.

### <span id="page-47-0"></span>**7.1.2. Nurot**

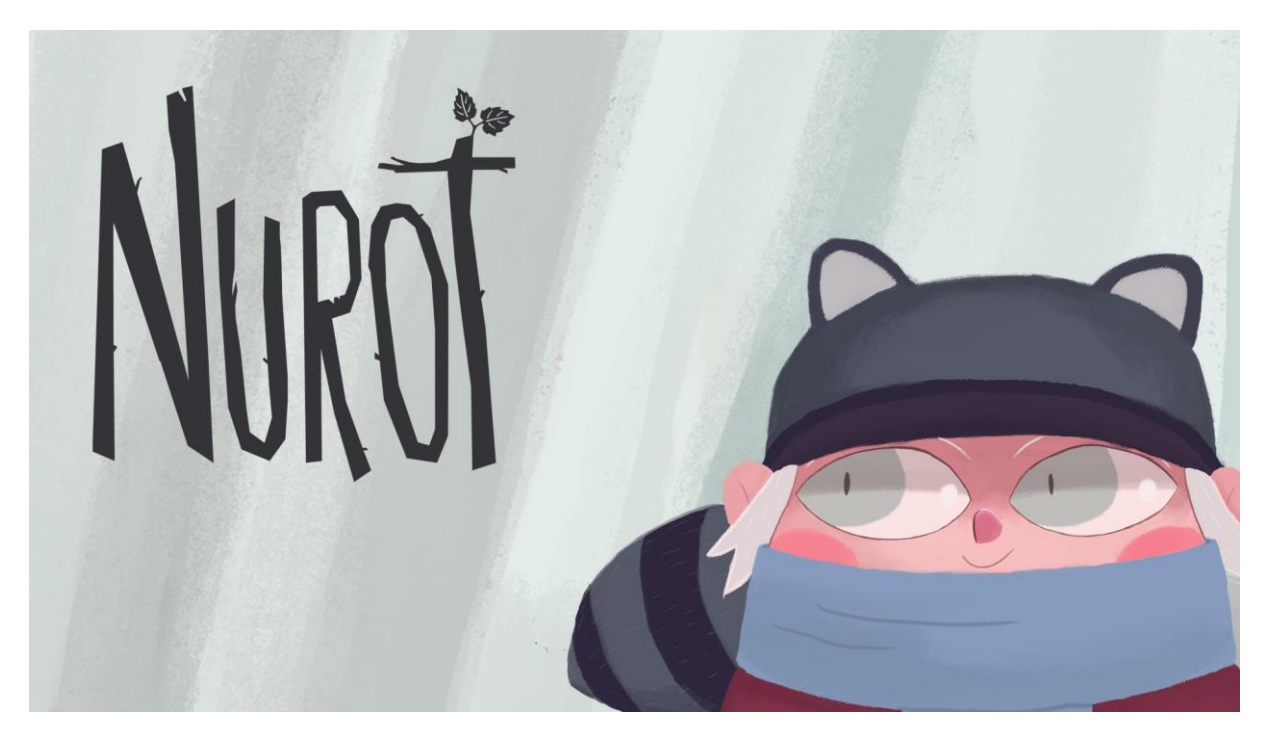

Slika 37: Nurot (Izvor: Google Play Store, 2017)

<span id="page-47-1"></span>Nurot je interaktivna priča o liku koji živi sakriven u šumi, ne zna pričati i nikad (dosad) nije došao u kontakt s ljudima. Glavna tema slikovnice je komunikacija. Prikladna je za djecu

u dobi od 3 do 9 godina. Aplikacija je besplatna za preuzimanje, ali za otključavanje cjelokupne priče potrebno je izvršiti kupnju (zaštićeno roditeljskom kontrolom). (Chiquimedia 2017)

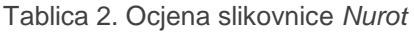

<span id="page-48-2"></span>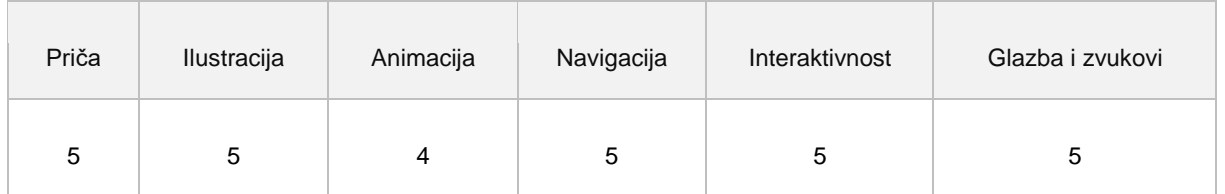

Priča slikovnice je vrlo originalna i korisna za djecu, budući da je naglasak slikovnice na komunikaciji. Ilustracije su prekrasne, u blagim pastelnim tonovima, privlačnima djeci. Unatoč tome što slikovnica sadrži prikladne animacije, ovaj kriterij ipak bi mogao pronaći mjesta za poboljšanje. Navigacija je vrlo jasna, promjenom boje strelice (koja vodi na sljedeću stranicu) sugerira se korisniku na nastavak reprodukcije slikovnice, a postoji i strelica za povratak na prethodnu scenu. Slikovnica sadrži mnoštvo interaktivnih elemenata, s vizualnom pomoći, kako čitatelj ne bi ništa propustio. Najveća vrijednost slikovnice jest izvorna – autorska glazba (prilagođena sceni) i prikladni zvučni efekti. Ovaj aspekt bez sumnje zaslužuje pohvalu.

### <span id="page-48-0"></span>**7.1.3. 3 Red Balloons**

<span id="page-48-1"></span>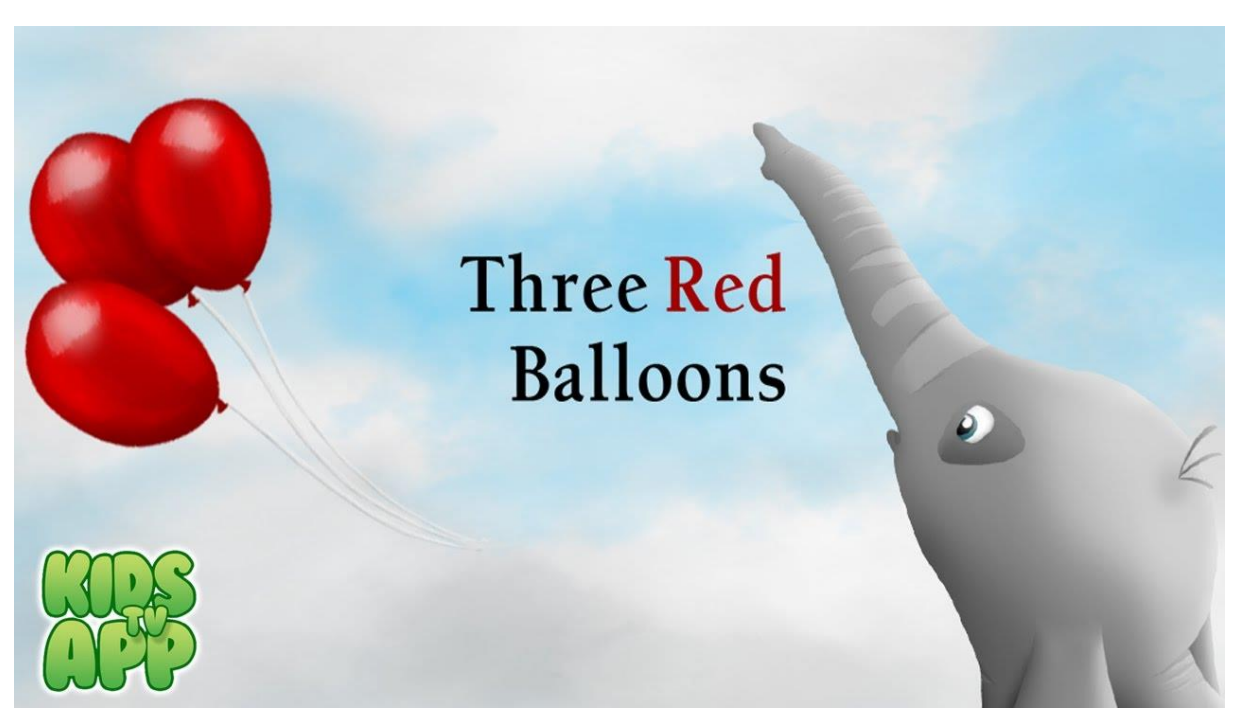

Slika 38: 3 Red Balloons (Izvor: Google Play Store, 2016)

3 Red Balloons je interaktivna slikovnica o putovanju malog slonića avanturističkim svjetovima. Tri crvena balona nose slonića po cijelom svijetu, od suhih pustinja do ledenih polova, od zelenih šuma do plavih oceana. Svaka scena je inspirativna i otvorena za mnoga otkrića. Slikovnica ne sadrži tekst, stoga roditelj (ili dijete) sam izmišlja i priča priču tijekom reprodukcije. Najprikladnija je za djecu koja su tek prohodala (engl. toddler). (Jogo Jogo, 2016)

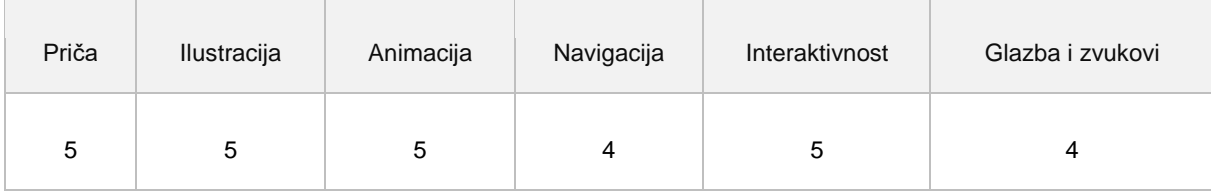

<span id="page-49-1"></span>Tablica 3. Ocjena slikovnice *3 Red Balloons*

Kao što je ranije napomenuto, slikovnica nema klasičnu priču (pisani ili reproducirani tekst), što može biti prednost, ali i nedostatak. Nedostatak teksta potiče maštu i kreativnost kod djeteta, ali i dodatan zadatak – biti autor priče slikovnice. Ilustracije su zadivljujuće, kao i kvalitetne animacije. Budući da je navigacija osmišljena na netipičan način (putem dodira/pritiska ekrana na određeni interaktivni element), nije uvijek najjasnija. Slikovnica sadrži mnoštvo interaktivnih elemenata koje korisnik može sam otkriti, ali postoji i vizualna pomoć. Zvučni efekti su prikladni i uspješno odabrani, dok na nekim scenama nedostaje prikladne (ili prikladnije) pozadinske ambijentalne glazbe.

### <span id="page-49-0"></span>**7.1.4. Izrađena slikovnica "Mali Princ"**

Autorska slikovnica Mali Princ je multimedijska interaktivna slikovnica izrađena prema istoimenoj noveli autora Antoinea de Sainta Exupéryja. Svrha slikovnice je upoznati djecu s malim princem te ih zainteresirati, odnosno na neki način ih pripremiti za čitanje same knjige. Slikovnica priča o glavnom liku - Malom Princu i svakodnevnom životu na njegovu malom planetu. **Priča** izvorne novele je prilagođena slikovnici, kako bi mogla sadržavati potrebne interaktivne elemente i omogućila stvaranje vlastitog toka reprodukcije čitatelja, bez prevelikog mijenjanja originalnog koncepta priče. U usporedbi s prethodnima slikovnicama, Mali Princ sadrži više teksta, ali u skladu je s preporučenim uzrastom djeteta (dob od 4 do 8 godina), dok su navedene slikovnice prikladnije za mlađu djecu. Djeca u ovoj dobi traže više zapleta u priči i veću dramatiku, što Mali Princ pruža. Za razliku od navedenih slikovnica, naglasak slikovnice Mali Princ je na priči, dok **ilustracije** služe kao nadopuna tekstu. Ilustracije su jednostavne i nedorečene, ne odvlače pažnju na nebitno, a ostavljaju djetetu prostora za asocijacije i stvaranje vlastite predodžbe o situacijama. S obzirom na to da novela sadrži autorske ilustracije, zadržan je osnovni koncept izgleda likova i objekata, ali je dopušten i vlastiti prinos te blage izmjene. Odabir tmurnih pastelnih boja u skladu je s temom slikovnice i pridonosi dojmu mističnosti. Svaka scena sadrži prikladne **animacije** koje su zanimljive, ali opet suptilne, odnosno nisu prenapadne i ne odvlače nepotrebnu pozornost. Slikovnica sadrži razne animacije izrađene na razne načine, međutim uvijek ima mjesta za poboljšanje i potrebno je težiti napretku. **Navigacija** slikovnice osmišljena je i izrađena na jasan i razumljiv način, primarno preko gumbića za povratak, odnosno nastavak reprodukcije. Navigacija je konzistentna i ne zbunjuje korisnika, gumbi se pojavljuju nakon izvršene scene i sugeriraju nastavak reprodukcije. Početni dio slikovnice sadrži i gumb za povratak na prethodnu scenu, što kasnije nije slučaj, a jedino ta zamjerka snižava ocjenu navigacije s 5 na 4. Stupanj **interaktivnosti** u slikovnici gotovo je dostatan spomenutim slikovnicama. Dolazak miša na određeni interaktivni element pokreće programiranu animaciju, a slikovnica sadrži mnoštvo elemenata koji zahtijevaju korisnikov odabir, odnosno pritisak miša (ili *drag and drop*). Odabrana je temi prikladna ambijentalna **glazba** koja upotpunjuje doživljaj slikovnice. **Zvučni efekti** su također prikladni i odgovaraju određenim događajima slikovnice. S obzirom na to da je izbor ograničen na besplatnu glazbu i zvukove, u posljednjem kriteriju također postoje mjesta za poboljšanje, ali i ovako je izbor prikladan i pridonosi cjelokupnoj kvaliteti izrađene slikovnice. Kako je već napomenuto u teorijskom dijelu rada, u podsvijesti većine osoba ostaje glas drage osobe koja im je u djetinjstvu čitala slikovnicu pa iz tog razloga slikovnica ne sadrži naraciju, odnosno glas koji bi čitao priču – tekst (kao npr. slikovnica The Icky Mr Fox).

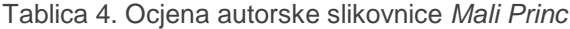

<span id="page-50-0"></span>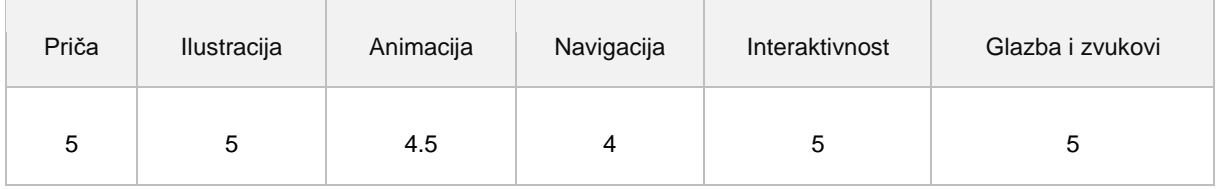

S obzirom na to da su prethodno odabrane slikovnice vrlo kvalitetne i visoko ocijenjene, a rezultat su timskog rada stručnjaka, slikovnica Mali Princ koja je izrađena u samo nekoliko mjeseci kao rezultat samostalnog rada i truda autora, zaslužuje privilegiju uspoređivati se s njima. Analizom slikovnica i usporedbom s autorskom slikovnicom, utvrđeno je da slikovnica Mali Princ zadovoljava odabrane kriterije analize te se prema ocjenama i procijenjenoj kvaliteti može svrstati u isti rang s odabranim slikovnicama. Slikovnica je također testirana na mojim nećacima koji su s oduševljenjem svaki put iznova voljeli slušati priču o Malom Princu.

## <span id="page-51-0"></span>**8. Zaključak**

Slikovnica je prva djetetova knjiga, odnosno prva knjiga s kojom se dijete susreće. Slikovnica ima važnu ulogu u djetetovom životu, ono upija sve što vidi i čuje, stoga je potrebno obratiti veliku pažnju na njezino oblikovanje. Današnja djeca odrastaju u svijetu tehnologije čemu se prilagođavaju i obrazovni sadržaji, uključujući slikovnice. Tako umjesto klasičnih tiskanih slikovnica nastaju i sve su popularnije interaktivne multimedijske slikovnice.

Za uspješnu izradu kvalitetne tiskane, ali tako i multimedijske slikovnice, potrebno je prethodno istražiti funkcije slikovnica (informacijsko-odgojna, spoznajna, iskustvena, estetska i zabavna), primjerenost slikovnica za određenu dob djeteta, suodnos ilustracije i teksta u slikovnici. Izrada multimedijske interaktivne slikovnice, osim teksta i ilustracije, zahtijeva i multimediju, interaktivnost i hipermediju. Tekstu slikovnice dodaju se popratni sadržaji poput zvuka, animacije, glazbe i sl. čime postaje nelinearna i dinamična. Djeca današnjice razmišljaju na drugačiji način, nego prethodna generacija pa se tome prilagođavaju i slikovnice.

Izrada interaktivne multimedijske slikovnice predstavlja složen proces, a većina čitatelja nije ni svjesna vremena i truda autora uloženog u samu izradu. Faze izrade interaktivne multimedijske slikovnice su: odabir teme slikovnice, odabir palete boja, izrada storyboarda, izrada ilustracija, izrada animacija, priprema tekstova, odabir fontova, smišljanje i postavljanje navigacije te odabir i obrada zvučnih efekata i pozadinske glazbe.

Razvojem tehnologije povećavaju se i mogućnosti izrade multimedijskih i interaktivnih slikovnica. Kao što je opisano u radu, postoje razne tehnologije za izradu multimedijskih slikovnica, a koje ne zahtijevaju posebnu obuku za rad s programom i jednostavne su za korištenje. Potrebna je samo ideja, vrijeme, trud i motivacija autora za rad.

Rad je rezultirao uspješnom izradom interaktivne multimedijske slikovnice Mali princ. Smatram da izrađena slikovnica predstavlja dobar uvod u istoimenu knjigu i ispunjava svrhu izrade – upoznavanje djeteta s likom te poticanje zainteresiranosti za knjigu i čitanje te naposljetku i sam razvoj ljubavi prema čitanju.

## <span id="page-52-0"></span>**9. Popis literature**

Adobe (2018a) publ. 9.03.2018. *Adobe Animate CC Help.*

preuzeto 27.4.2018. s https://helpx.adobe.com/pdf/animate\_reference.pdf

- Adobe (2018b) *Adobe: Creative, marketing and document management solutions* (službena web stranica). pristupano 10.08.2018. na https://www.adobe.com/
- Adobe Systems Incorporated (2018) *Adobe Audition CC 2018* (Verzija 11.1.1.)

preuzeto s https://www.adobe.com/products/catalog.html

Adobe Systems Incorporated (2017) *Adobe Animate CC 2017* (Verzija 16.0.) preuzeto s https://www.adobe.com/products/catalog.html

Adobe Systems Incorporated (2015) *Adobe Photoshop CC 2015* (Verzija 16.0.) preuzeto s https://www.adobe.com/products/catalog.html

- Barac T. (2016) *Izrada ilustrirane slikovnice "Petra i Pile"* (Završni rad). Zagreb: Grafički fakultet preuzeto 3.08.2018. s http://eprints.grf.unizg.hr/2567
- Batarelo Kokić I. (2015) *Nove razine interaktivnosti dječjih slikovnica.* Školski vjesnik: časopis za pedagogijsku teoriju i praksu, Vol.64 No.3 str. 377-398 (Izvorni znanstveni članak) preuzeto 6.9.2018. s https://hrcak.srce.hr/151350
- Brooks S. (2016) *Tradigital Animate CC: 12 Principles of Animation in Adobe Animate.* Boca Raton, FL, USA. CRP Press
- CARNet Referalni centar (bez dat.). *Izrada multimedijalnih elemenata i njihova prilagodba za www: Izrada PDF-a*, dostupno na: http://www.carnet.hr/referalni/obrazovni/imme/pdf.html
- Čačko P. (2000) *"Slikovnica, njezina definicija i funkcije".* U *Kakva knjiga je slikovnica*: zbornik, prir. R. Javor, 12 - 17. Zagreb: Knjižnice grada Zagreba

de Saint Exupéry A. (2001) *Mali Princ.* Zagreb: Zagrebačka stvarnost

FontForgeBuilds (2017) *FontForge* (Verzija 31-07-2017)

preuzeto s https://fontforge.github.io/en-US/

Gabelica M. (2012) *Poticanje čitanja uz nove medije*. Dijete, škola, obitelj: časopis za odgoj i obrazovanje djece rane školske dobi namijenjen stručnjacima i roditeljima (1331-9299) 30; 2-8 (Stručni članak) preuzeto 15.8.2018. s <https://www.bib.irb.hr/591962>

Handler Miller C. (2004) *Digital Storytelling: A creator's guide to interactive entertainment*. Burlington, MA, USA. Elsevier, Inc.

- Hlevnjak B. (2000) *"Kakva je knjiga slikovnica".* U *Kakva knjiga je slikovnica*: zbornik, prir. R. Javor, 7 - 12. Zagreb: Knjižnice grada Zagreba
- Kovač E. (2013) *Interaktivne multimedijske slikovnice* (Diplomski rad). Zagreb: Grafički fakultet preuzeto 13.02.2018. s http://eprints.grf.unizg.hr/1540/
- Martinović I., Stričević I. (2012) *Slikovnica: prvi strukturirani čitateljski materijal namijenjen djetetu* (Znanstveni rad) str. 39-63, preuzeto 21.07.2018. s <https://hrcak.srce.hr/92392>
- Paez S, Jew A. (2013) *Professional Storyboarding: Rules of Thumb*. Burlington, MA, USA. CRC Press; Focal Press
- Salisbury M (2004) *Illustrating Children's Books: Creating Pictures for Publication*. New York, USA. Barons Educational Series Inc.

Stričević I., Čičko H. (2006) *Čitajmo im od najranije dobi* (projekt). Zagreb: HK društvo. preuzeto 20.07.2018. s [https://www.hkdrustvo.hr/hr/projekti/citajmo\\_im\\_od\\_najranije\\_dobi](https://www.hkdrustvo.hr/hr/projekti/citajmo_im_od_najranije_dobi)

- Syad M. R. (2008) *Multimedia Technologies: Concepts, Methodologies, Tools, and Applications.* Minnesota State University, Mankato, USA. IGI Global
- Štefančić S. (2000) *"Multimedijalna slikovnica".* U *Kakva knjiga je slikovnica*: zbornik, prir. R. Javor, 83 – 96. Zagreb: Knjižnice grada Zagreba
- Vitez I. (2000) *"Suodnos teksta i slike u knjizi za djecu".* U *Kakva knjiga je slikovnica*: zbornik, prir. R. Javor, 20 - 23. Zagreb: Knjižnice grada Zagreba

#### **Ostalo:**

Adobe Color Wheel dostupno na web stranici:<https://color.adobe.com/create/color-wheel/> Schoolbell font: preuzeto 19.5.2018. s<https://www.1001freefonts.com/schoolbell.font> Pozadinska glazba: preuzeto 28.7.2018. s https://www.youtube.com/watch?v=V\_4hEbTGq7w Zvučni efekti: preuzeto s <https://www.zapsplat.com/>

#### **Google Play Store:**

IckyPen (2018) *The Icky Mr Fox.* London, United Kingdom. preuzeto 1.9.2018. s

<https://play.google.com/store/apps/details?id=air.theickyMrFox>

- Chiquimedia (2017) *Nurot - Book and games for kids.* Barcelona, Spain. preuzeto 1.9.2018. s <https://play.google.com/store/apps/details?id=org.chiquimedia.apps.nurot>
- Jogo Jogo (2016) *3 Red Balloons Picture Book.* Condensatorweg, Amsterdam. preuzeto 1.9.2018. s https://play.google.com/store/apps/details?id=com.jogojogo.JogoThreeBalloons

# <span id="page-54-0"></span>10. Popis slika

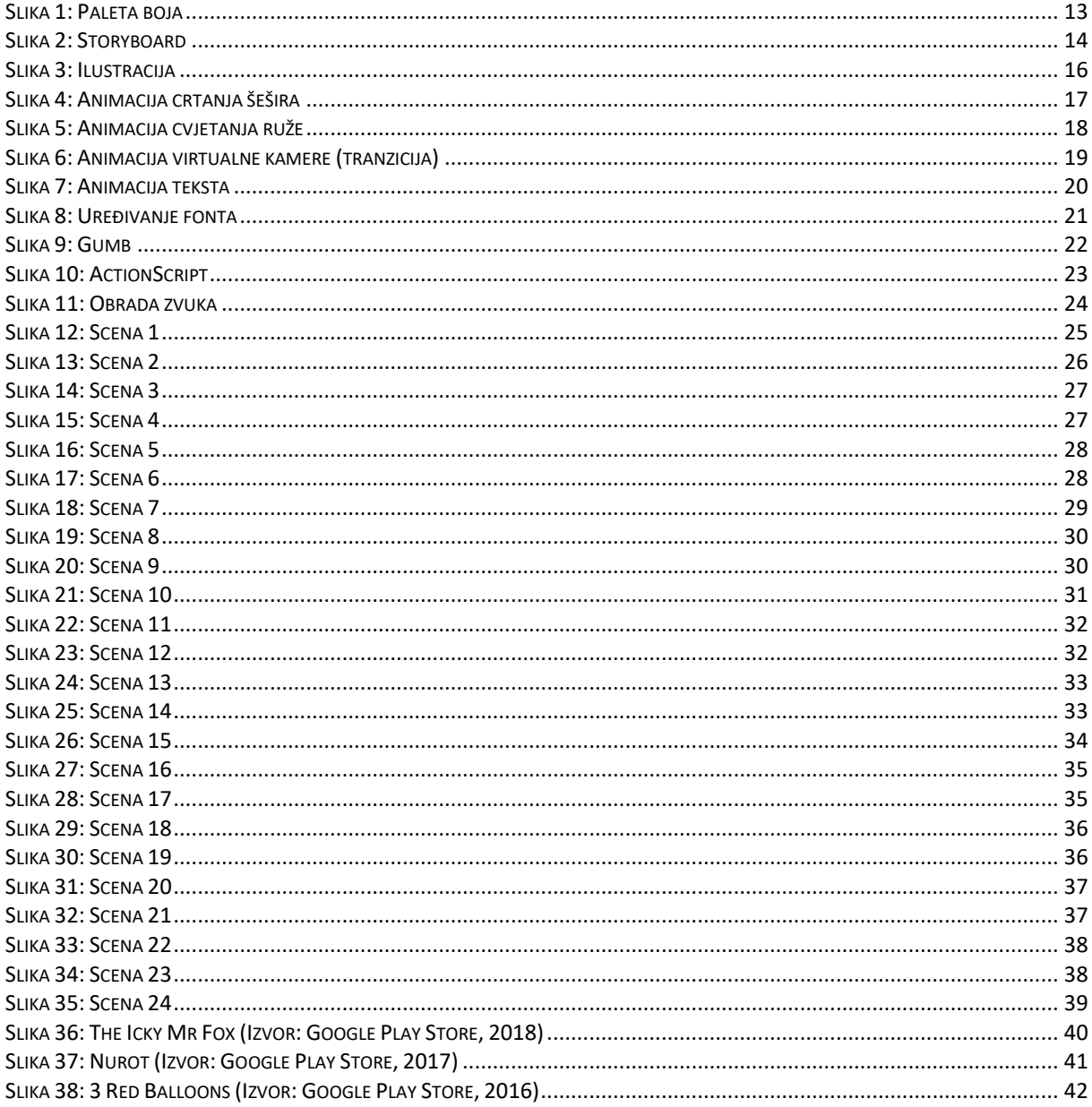

# <span id="page-54-1"></span>11. Popis tablica

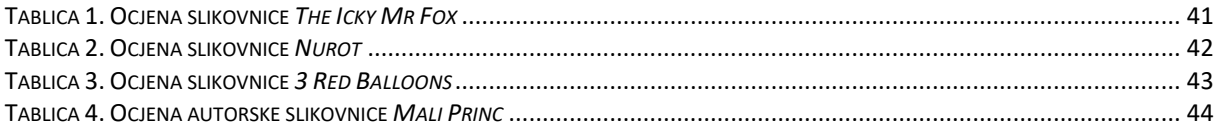